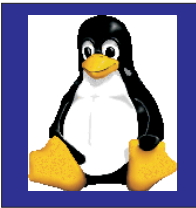

### *Linux for Mainframers*

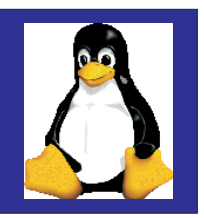

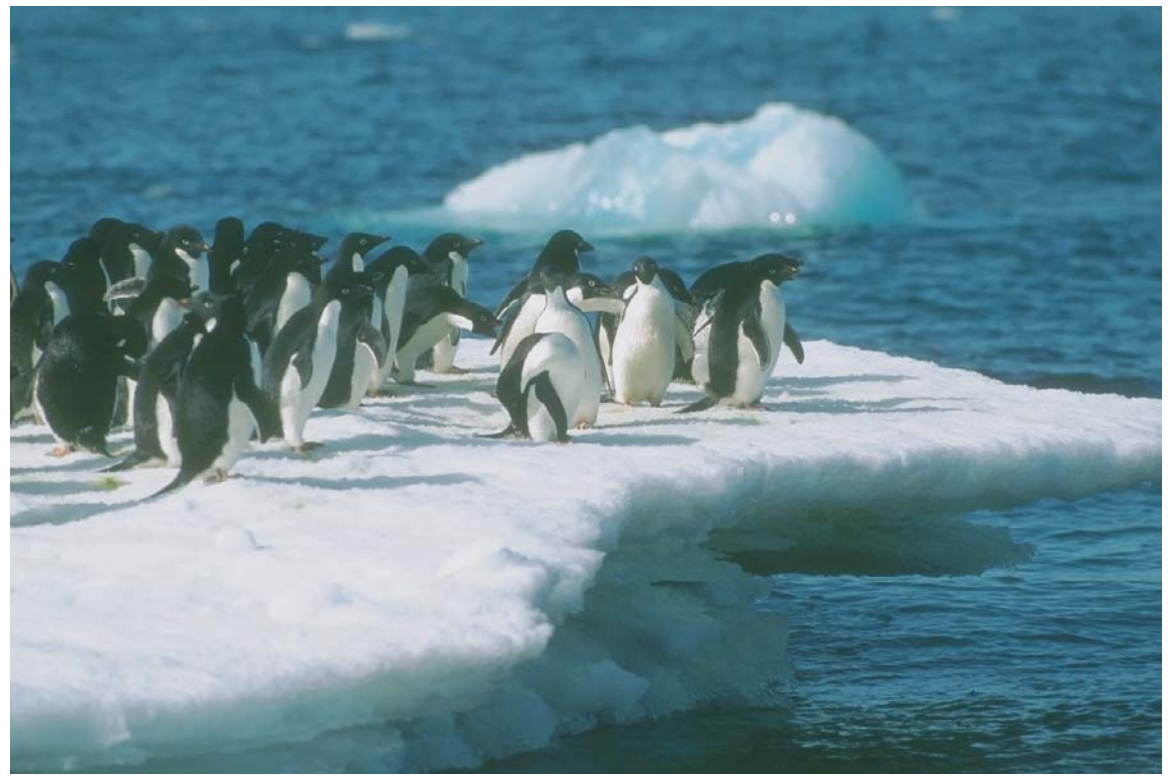

**Laura Knapp Technical Evangelist 1-919-224-2205Laura@lauraknapp.com www.lauraknapp.com**

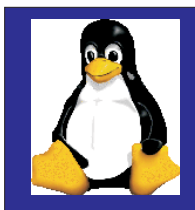

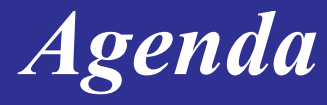

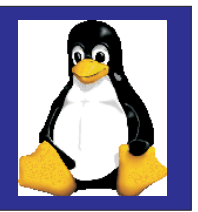

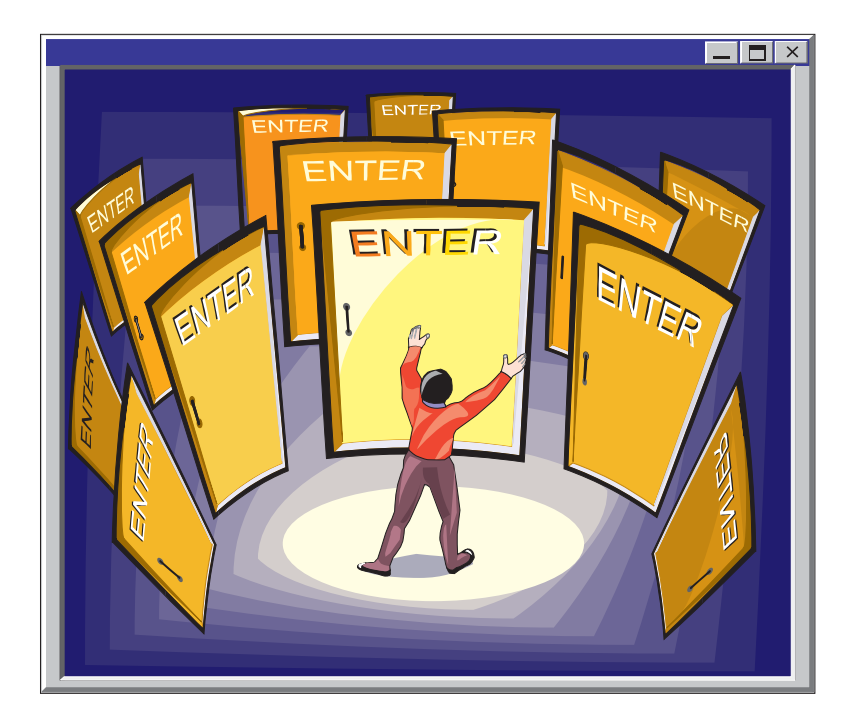

#### **Background**

#### **Installing Linux**

**Major Components of Linux**

**Resources**

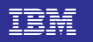

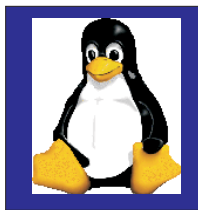

*History*

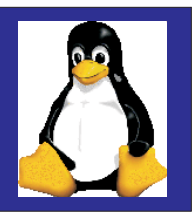

**Fastest growing operating system today**

**Unix-like operating system Named after Linus TorvaldsLinus <sup>+</sup> Unix <sup>=</sup> Linux**

**Renowned for speed and reliability**

**Runs on many different kinds of hardware**

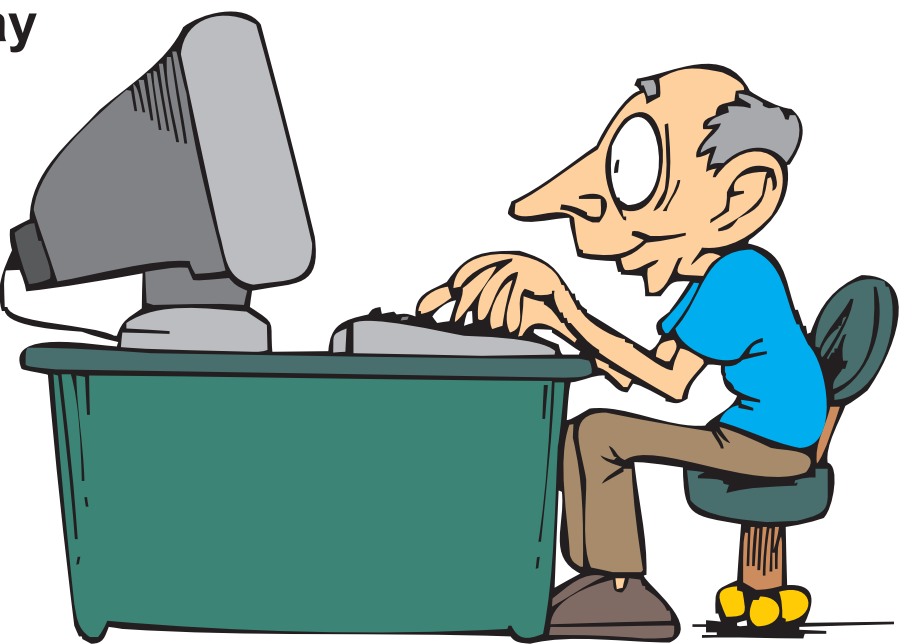

**Why are there special releases for the mainframe? To support the mainframe devices Mainframe folks can't handle frequent releases**

**Several vendors sell very affordable "distributions"**

**And it's FREE to download**

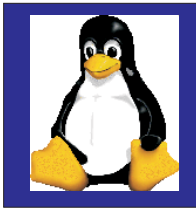

### *Continued Innovation*

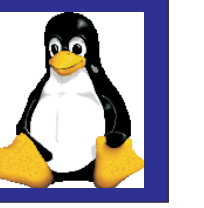

**Linus Torvalds originated**

**Open source code**

**osted on Internet: October 5, 1991 P**

**Linux 1.0 in 1994 and Linux 2.2 in 1999**

**Today -- runs on 7-10 million computers**

**Thousands of programmers**

**Moving beyond the "enthusiast phase" into small businesses, ISPs, and into the corporate IS world**

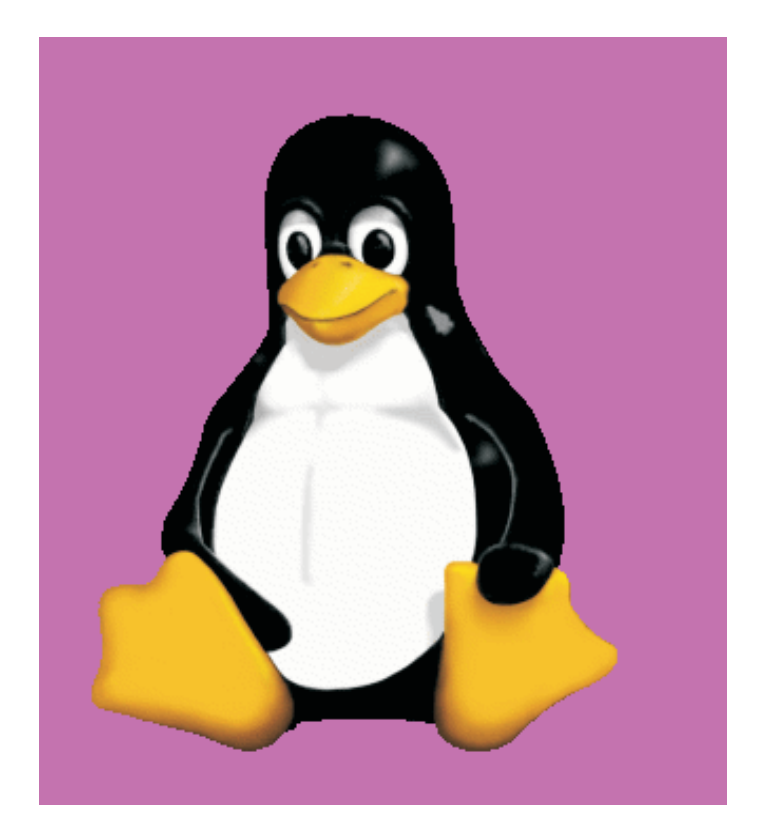

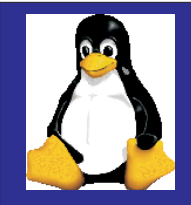

### *How do you Get Linux*

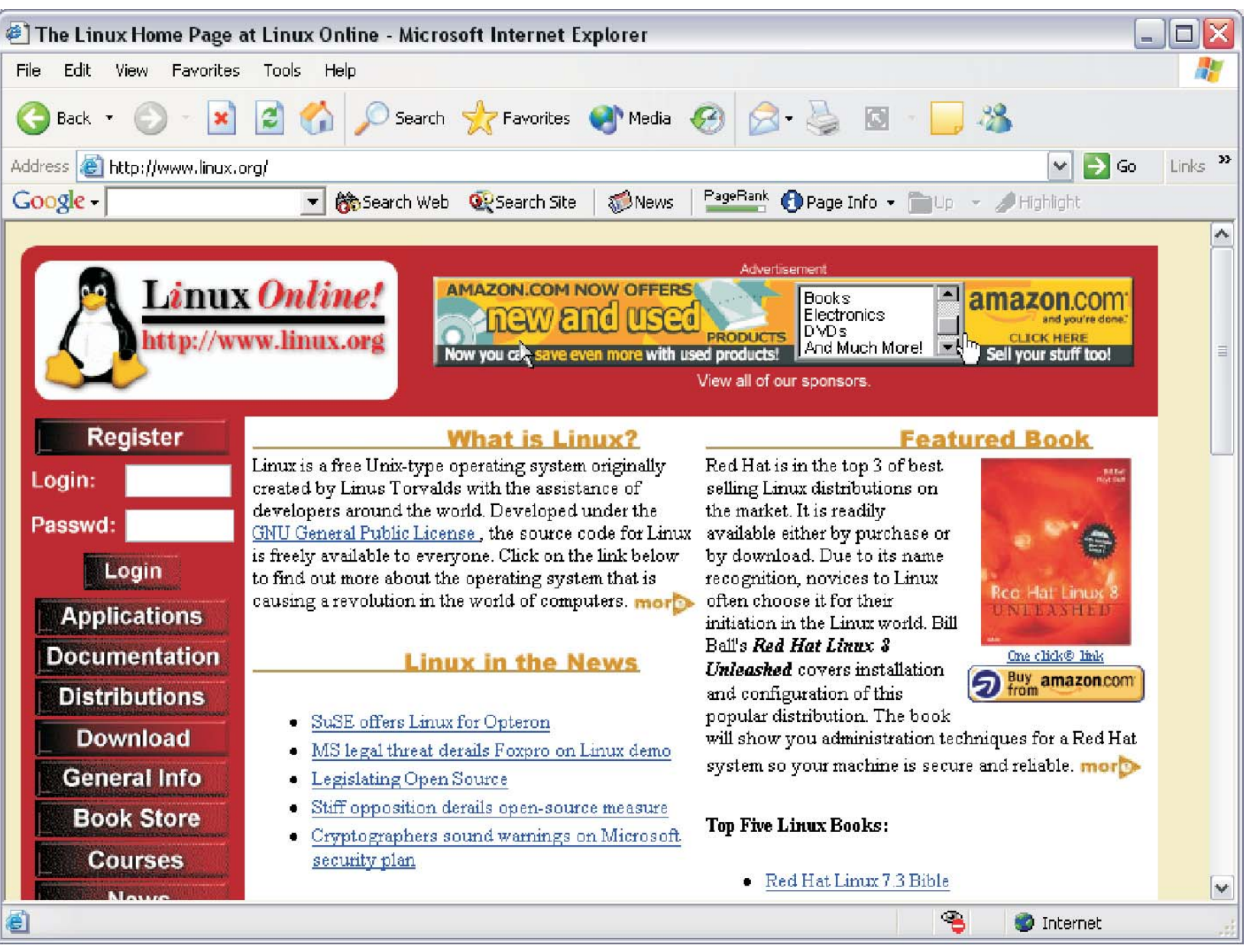

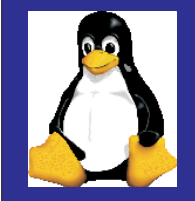

## *Users of Linux*

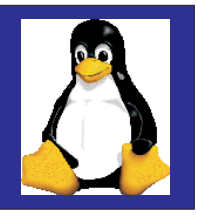

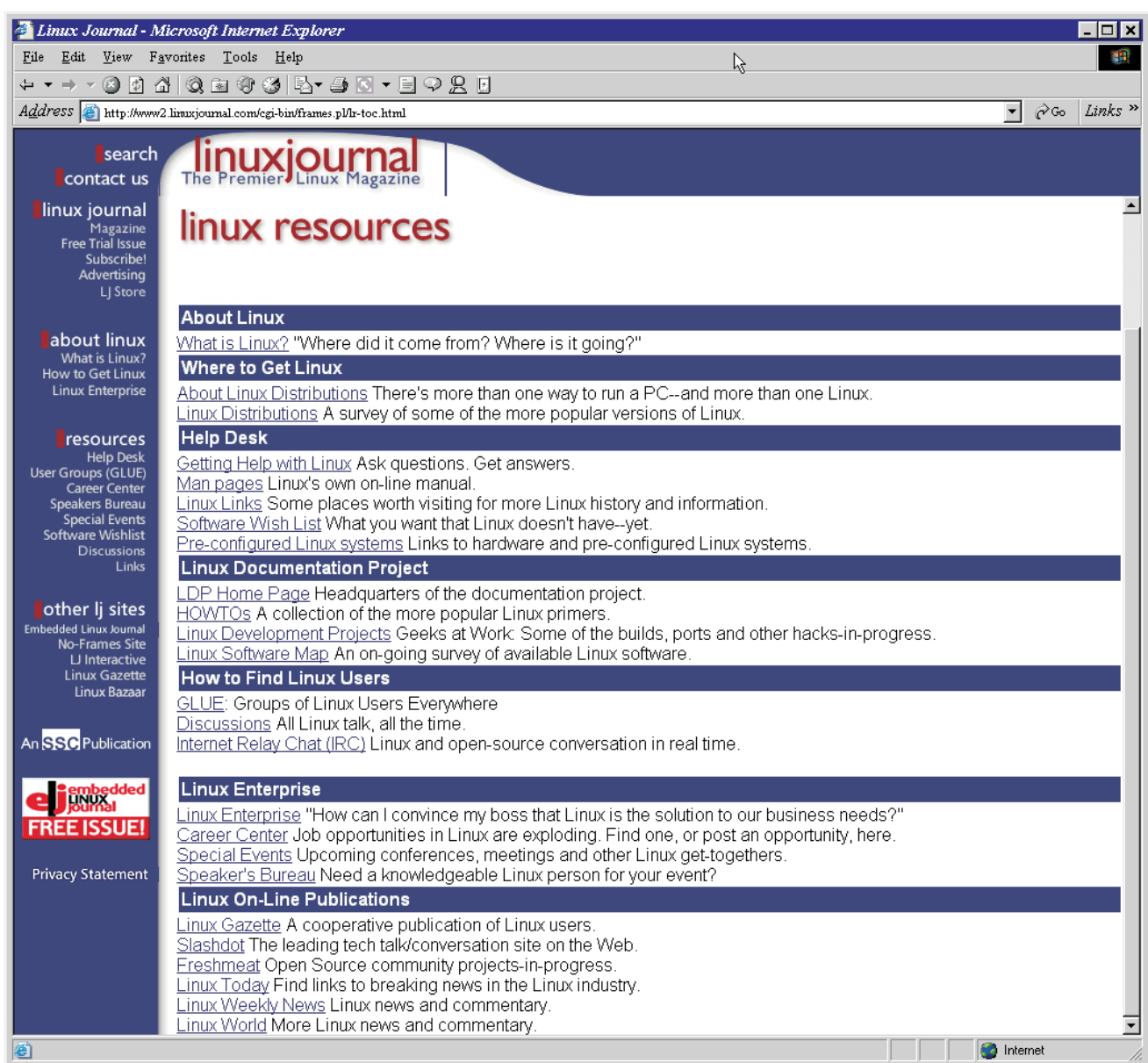

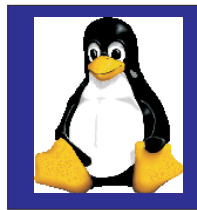

### *What's in <sup>a</sup> Distribution?*

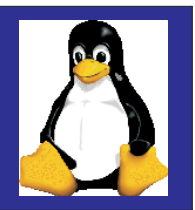

**Linux kernel**

**X Window system and window Managers like GNOME and KDE**

**Web servers, e-mail servers, FTP server**

**Installation & system configuration support**

**Third-party applications**

**Development tools**

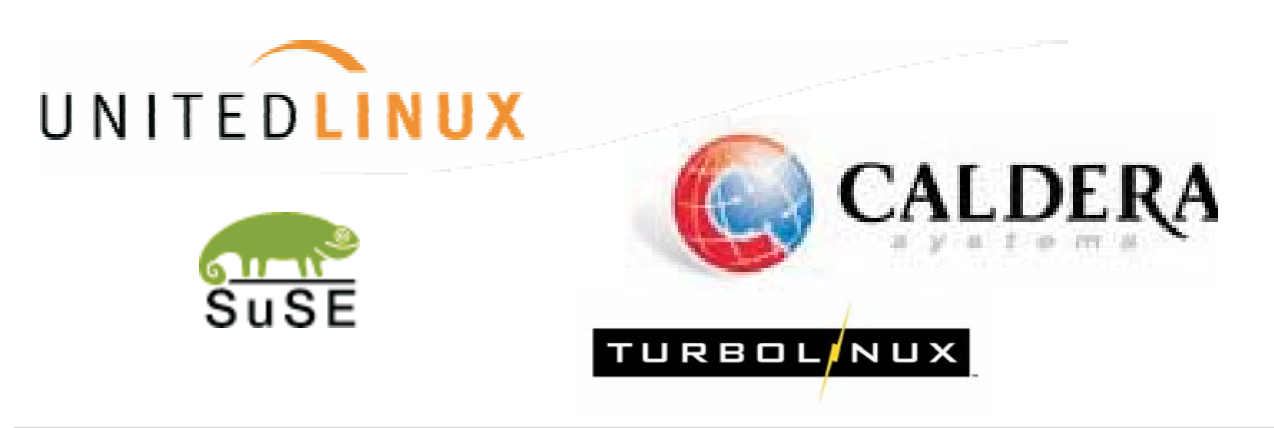

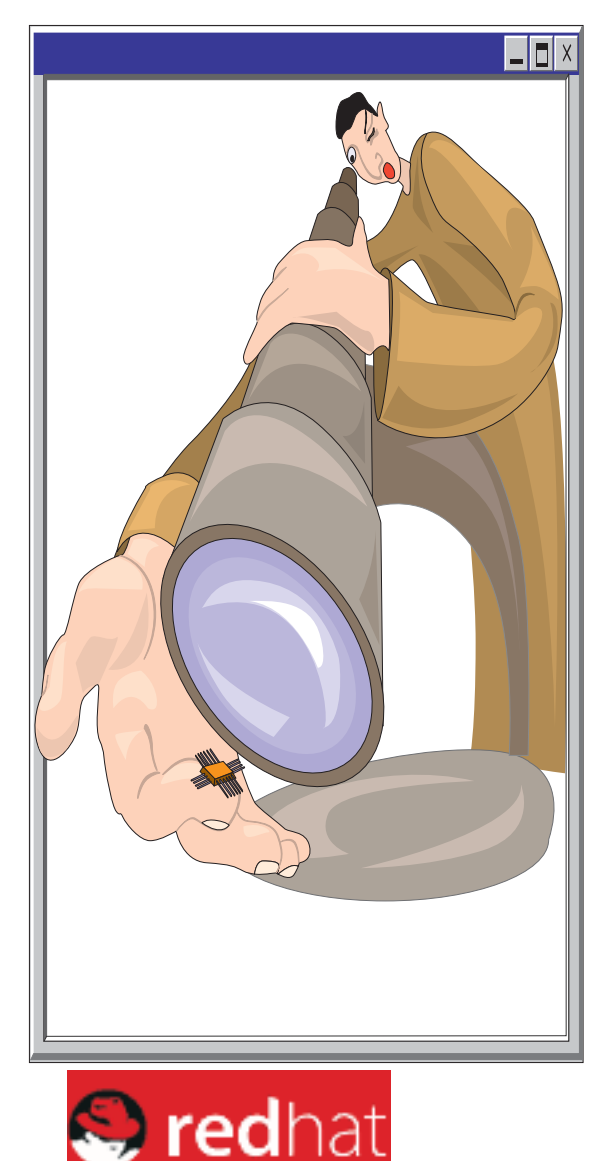

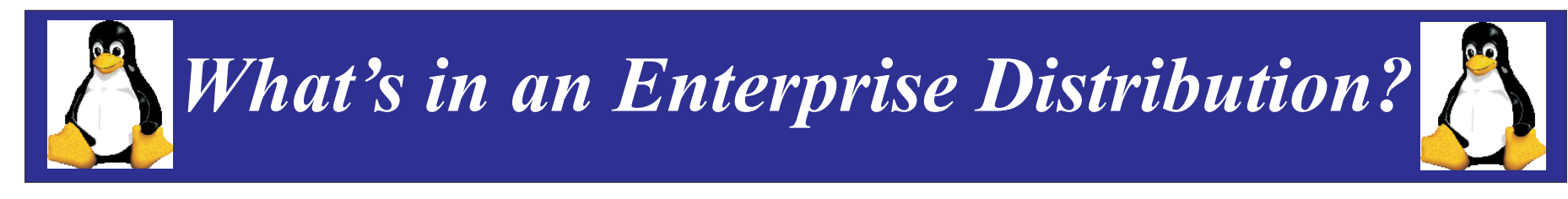

**Key Features** 2.4.9 kernel (31 bit) gcc 2.95.3 glibc 2.2.4 ext3 journaling file system large file suppor<sup>t</sup> with SW RAID suppor<sup>t</sup> for lcs network interfaces

#### **Supported Hardware**

IBM S/390 Parallel Enterprise Server G5: 9672-Rn6, 9672-Yn6 G6: 9672-Xn7, 9672-Zn7 IBM Multiprise 3000 Server - 7060-nnn IBM zSeries 900 and 800 servers (in 31 and 64 bit mode)

#### **Minimum Requirements**

Memory - 64 MB minimum (128 MB recommended) Disk - 2 DASD partitions of at least 2 GB each

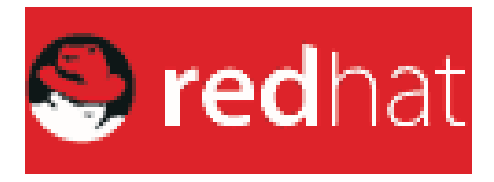

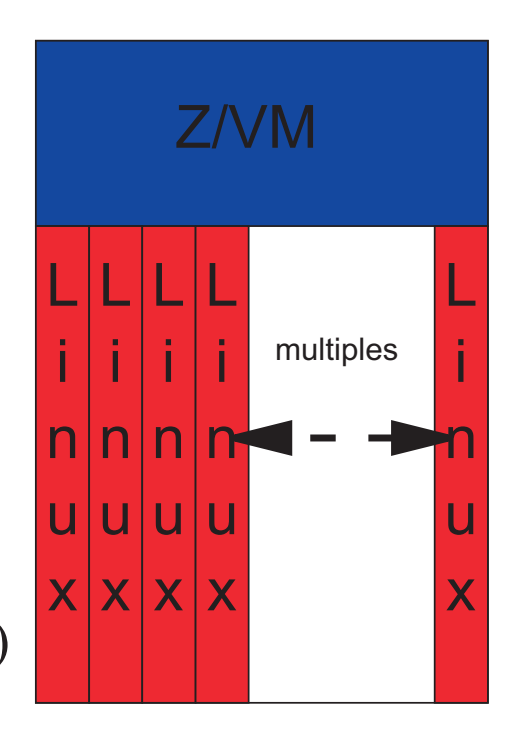

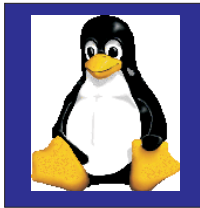

IBM

### *Linux Structure*

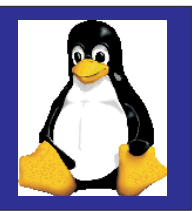

### **UNIX-like**

- kernel: the part of the operating system that interacts with the hardware
- shell: the part of the operating system that interacts with the user

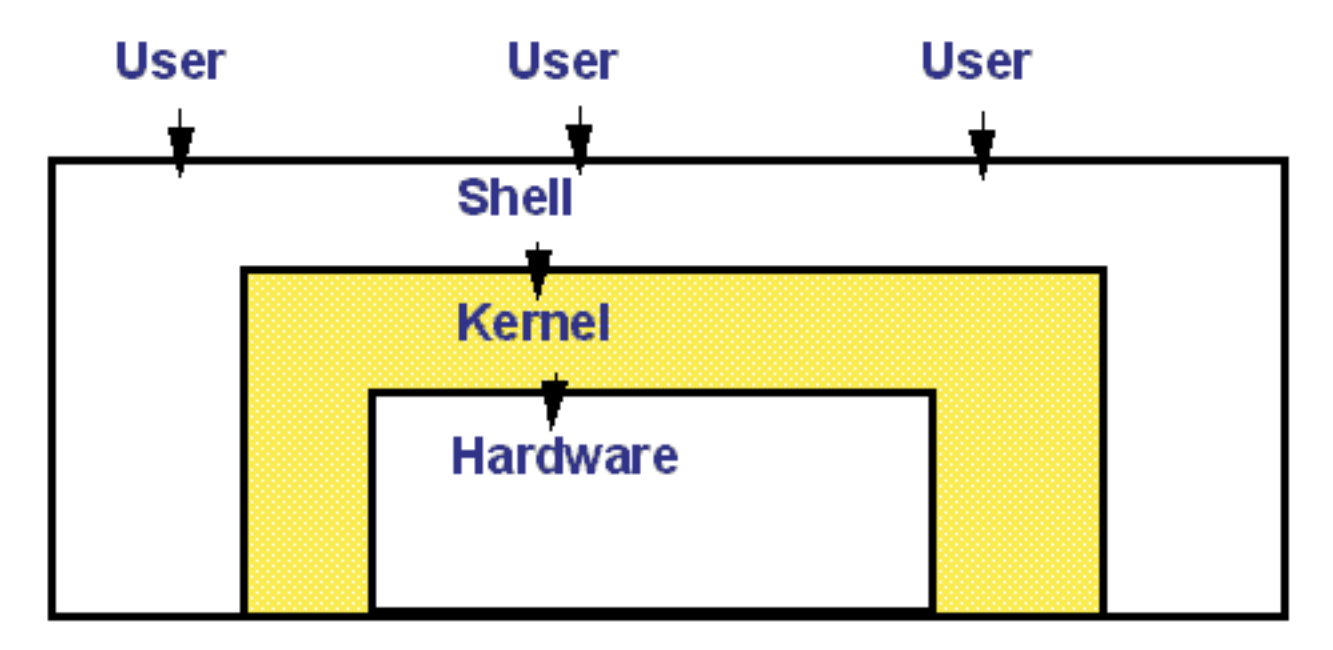

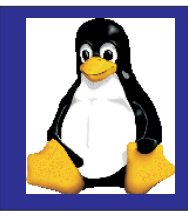

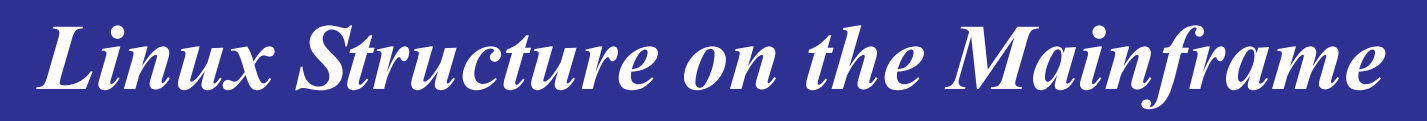

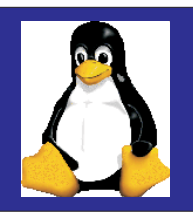

- **Pure Linux, an ASCII environment**
- **Exploits IBM zSeries and S/390 hardware, including IEEE floating point, HiperSockets, ...**
- **Design Principals**
	- ► No changes on Linux not a unique version of Linux
	- ► No changes on Look & Feel for Linux on zSeries
	- No replacement for any other IBM  $\land$  operating system

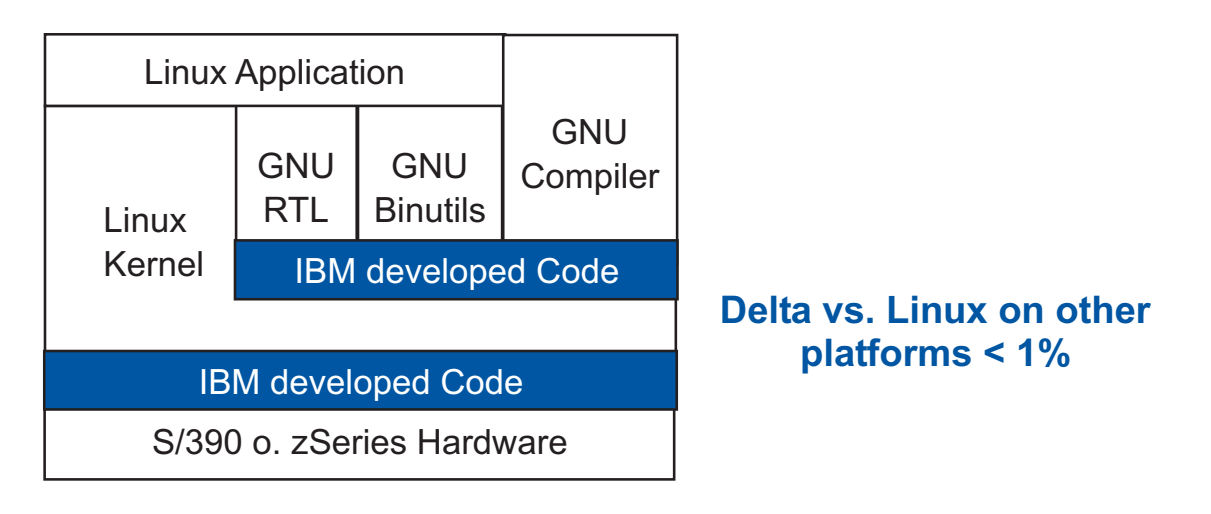

### *Linux is Linux*

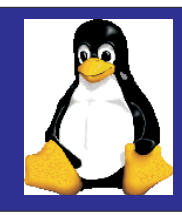

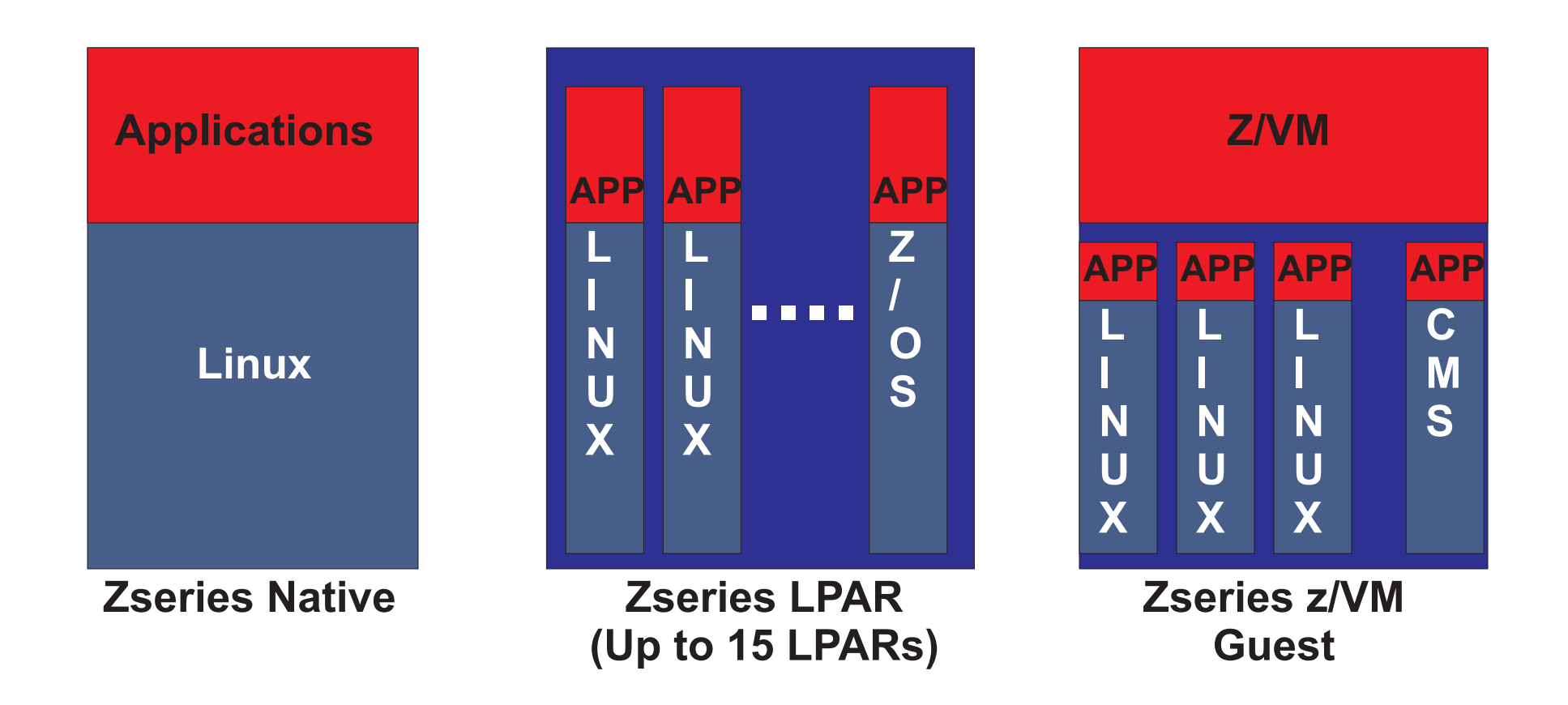

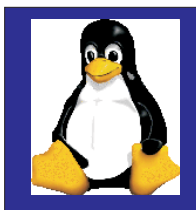

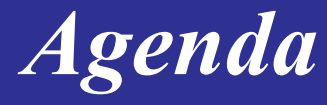

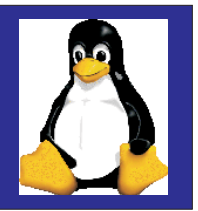

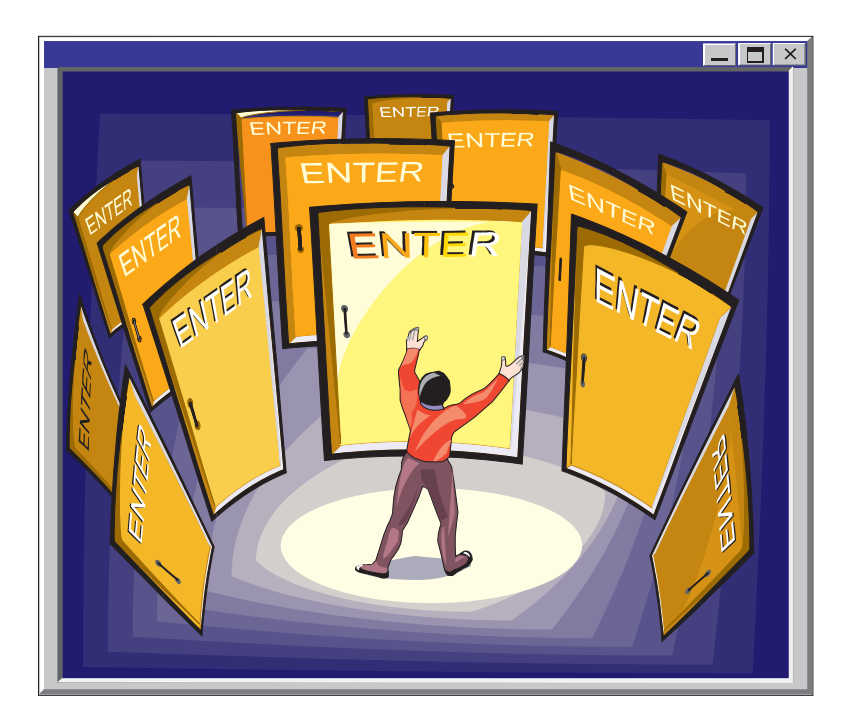

#### **Background**

#### **Installing Linux**

**Major Components of Linux**

**Resources**

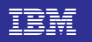

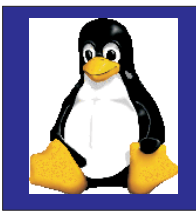

**Build 390 Tapes from distribution Cd's Transfer files from desktop to z/OS Have userid capable of submitting JCL Copy code and create 390 tapes Have authority to vary devices on/off Have access to <sup>a</sup> tape drive Have access to HMC**

**http://linux390.marist.edu**

**SG244-987 Linux for OS/390**

- **1) Build IPLable tape from code**
- **2) Load your Linux partition using tape**
- **3) Format DASD and create file system**
- **4) Uncompress files on file system**
- **5) Customize files on file system**
- **6) Create and activate swap system**
- **7) ReIPL from DASD**

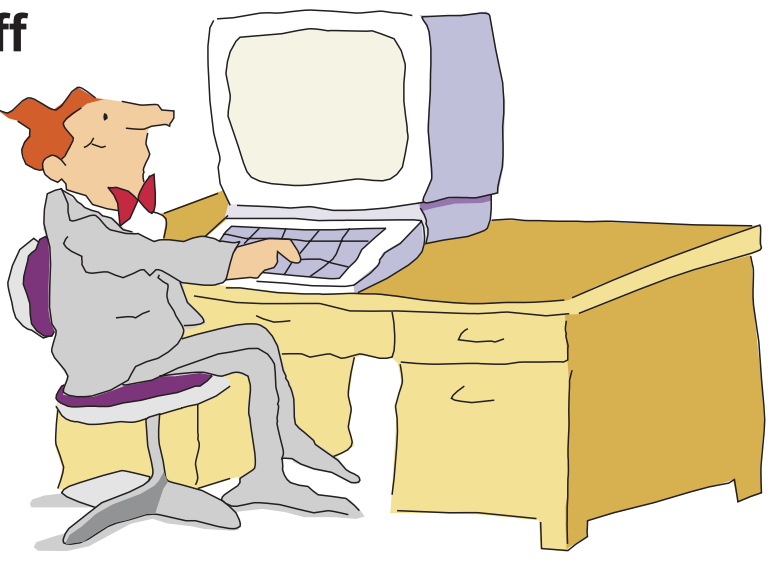

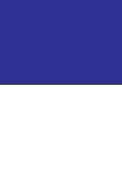

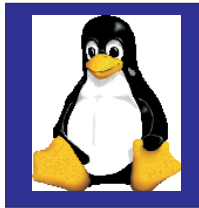

### *Z/VM Installation*

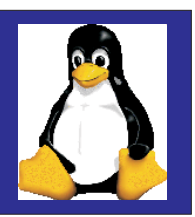

- **1) Decide on installation items Reader or tape? (Reader is easier) Which disk drives to user?2) Prepare VM to run Linux by setting up VM environment 3) Prepare network environment 4) Obtain binary fiels 5) Copy the files to VM and reblock 6) Create the initial Kernel 7) Boot the linux kernel**
- **8) Install the root file system**
- **9) Configure**

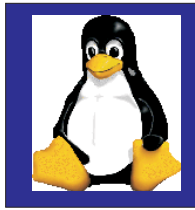

### *Linux System Administration*

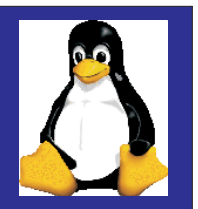

**Install software**

**Define user accounts**

**Configure peripheral devices**

**Allocate disk storage**

**Back up data**

**Monitor performance**

**Determine/solve system problems**

**and so on....**

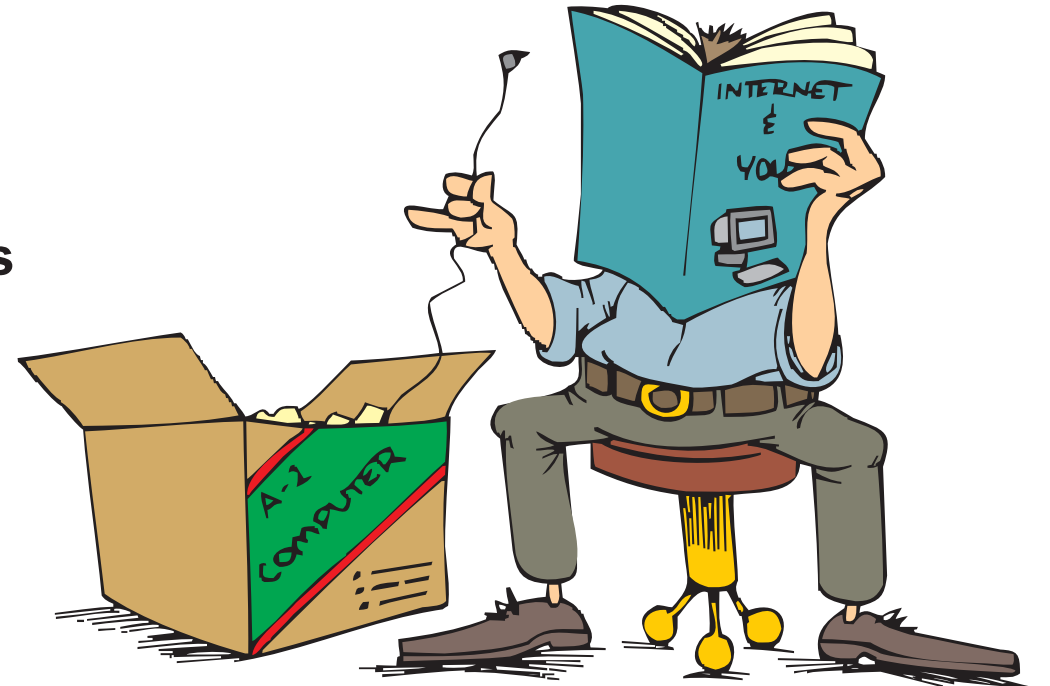

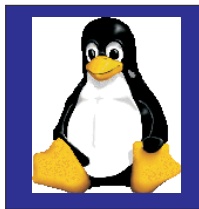

### *Networking Linux*

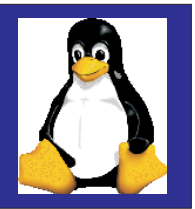

**Configure and support TCP/IP**

**Use networking commands for remote log on, remote execution, and file transfer**

**Do basic troubleshooting of network problems**

**Support LAN attached printers**

**Determine Network Problems**

**Implement NFS**

**Configure Apache web server**

**Configure Samba**

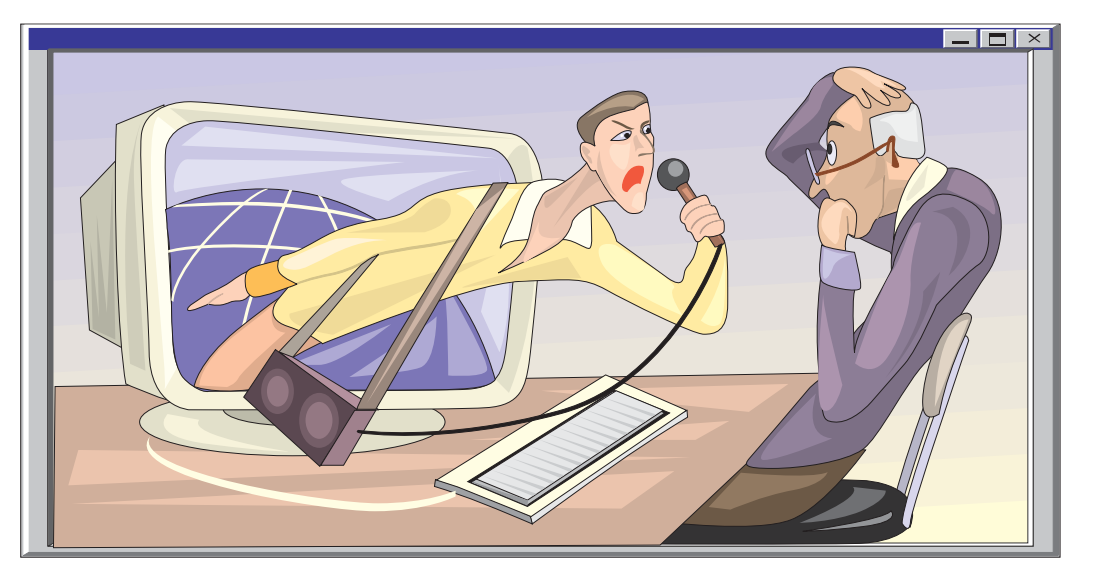

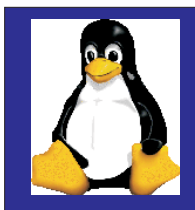

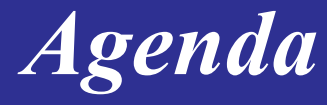

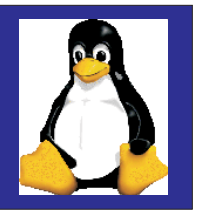

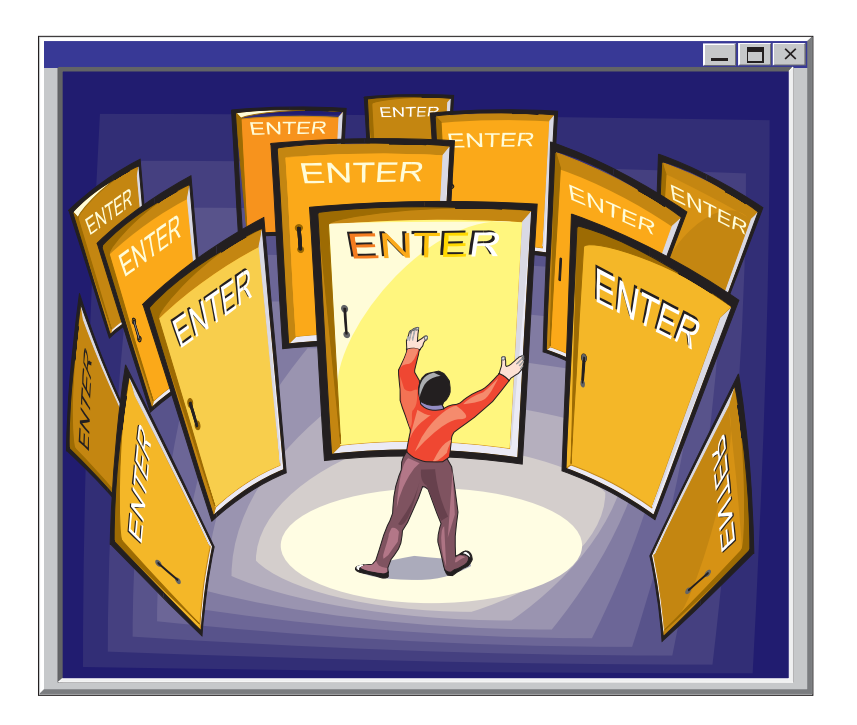

#### **Background**

#### **Installing Linux**

**Major Components of Linux**

**Resources**

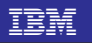

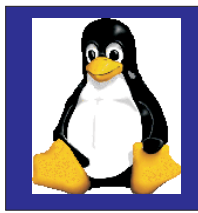

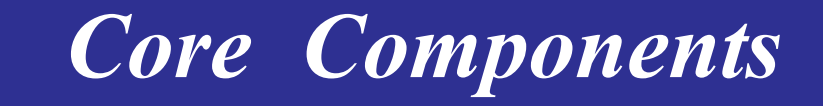

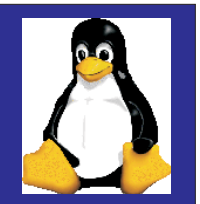

#### **Kernal**

**File system**

**Shell**

**Network**

**Text processing**

**Programming**

**System Mangement**

**Online documentation**

**Graphical Interface**

**We will use the command line interface for most examples**

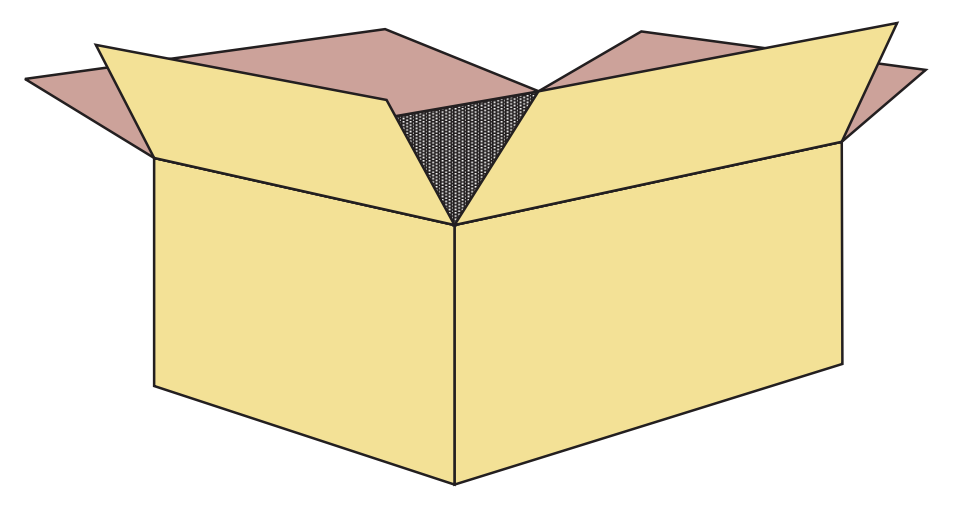

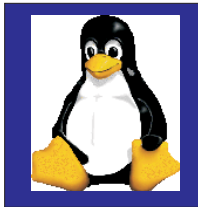

### *Login and Logout*

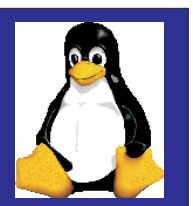

**Telnet to the new system**

*telnet 10.10.10.1*

*You are prompted for userid and password suse390 login: root password:*

**root is an administrative userid - use sparingly**

**Prompt** will appear indicating that the login was  $\boldsymbol{s}$ 

*suse390: #*

*Logout Shutdown # logout*

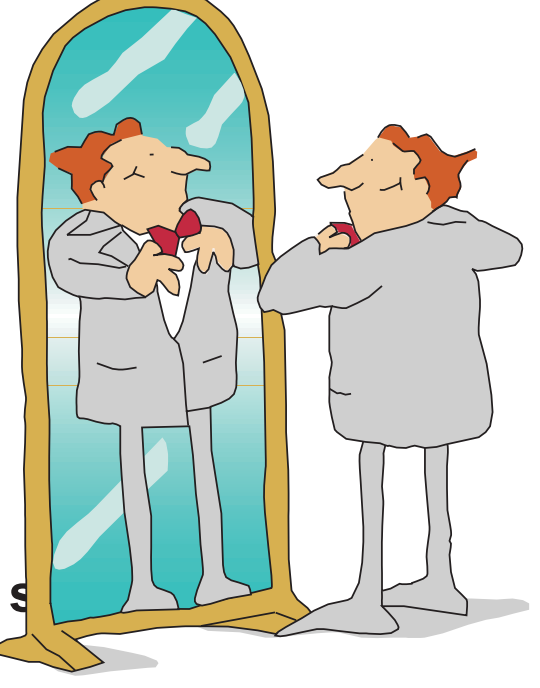

*# <ctrl d> #shutdown -r now# exit #shutdown -h now*

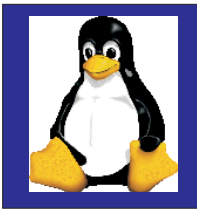

### *Common Directory*

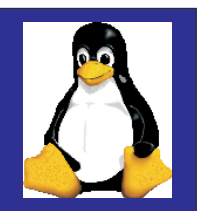

**User**

**/bin/boot/dev/disks/lib/mnt/opt /proc /root/sbin/tmp /usr/var/etc/home**

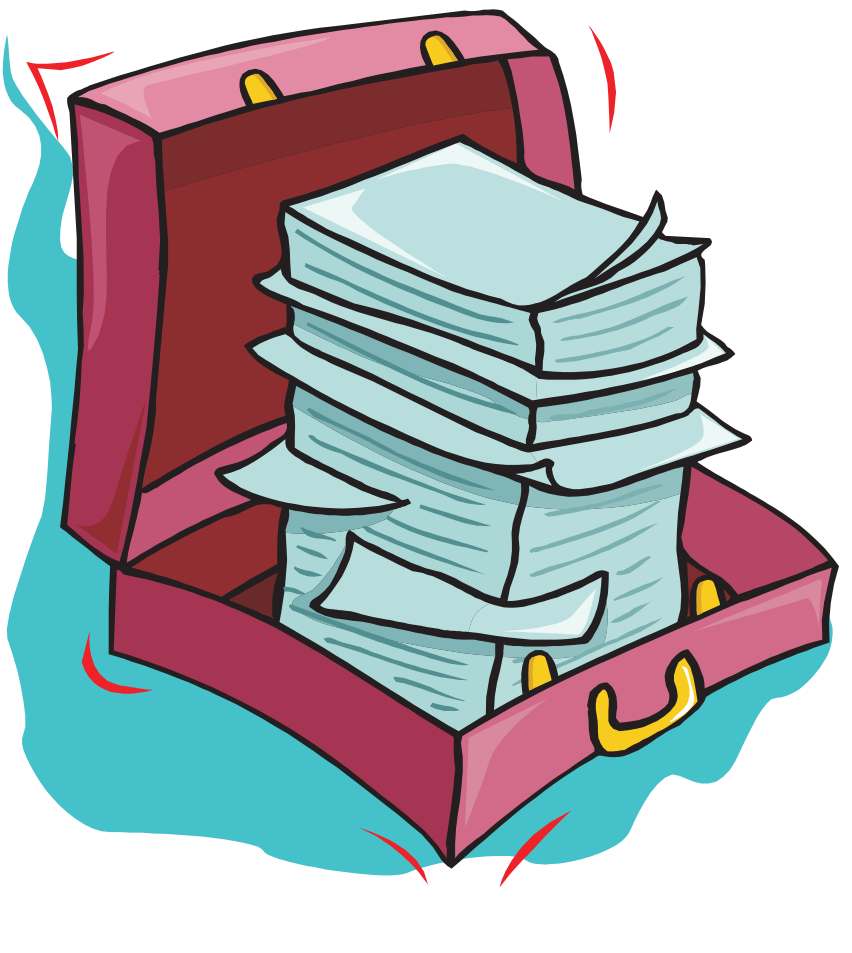

**Files can be of type**

**Ordinary Text or code dataNo particular internal format**

**Directory A table of contentsA list of the files withinthat directory**

**Special Files Represent hardware or logical devices Found in directory called /dev For example: /dev/lp0**

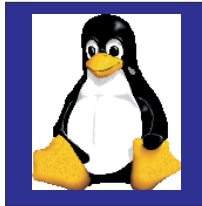

### *File Permissions*

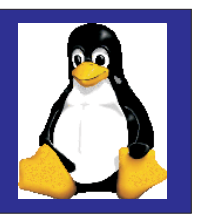

**For an ordinary file:**

- **r read can look at the contents of thefile**
- **<sup>w</sup> write can change or delete the contents of a file**
- **<sup>x</sup> execute can execute the file asa command(r also needed)**

**For <sup>a</sup> directory:**

- **r read can find out what filesare in directory w write can create and removefiles from directory (x also needed)**
- **<sup>x</sup> execute has the permission to be in directory**

**drwxrwxr-x 2 team01 staff 1024 Aug 12 10:16 <sup>c</sup> -rwxr-xr-x 2 team01 staff 1024 Feb 18 09:55 doc**

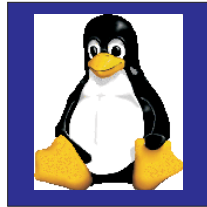

## *Changing File Permissions*

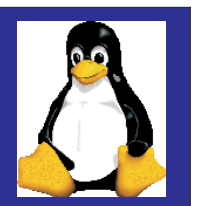

**File and directory permissions can be specified in the symbolic syntax or as an octal number:**

**# chmod mode filename**

**[a <sup>u</sup> g o] [+ <sup>=</sup> -] [r <sup>w</sup> x] <sup>a</sup> <sup>=</sup> all, <sup>u</sup> <sup>=</sup> owner, g <sup>=</sup> group, <sup>o</sup> <sup>=</sup> others + <sup>=</sup> add, <sup>=</sup> <sup>=</sup> clear permissions, - <sup>=</sup> remove permission**  $r =$  **read,**  $w =$  **write,**  $x =$  **execute** 

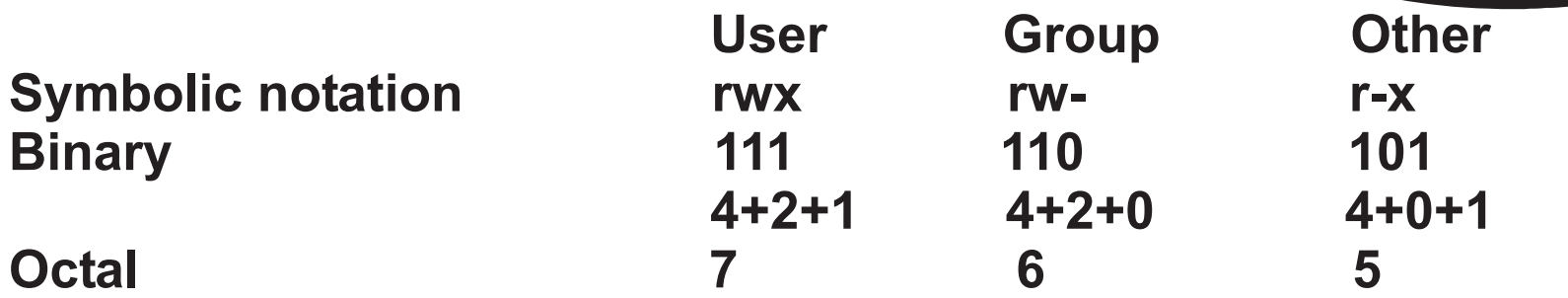

**Setting file permissions drives everyone crazy**

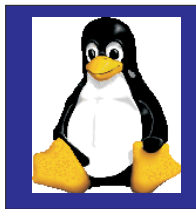

### *Command Format*

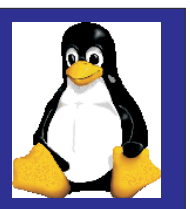

**# Command Option(s) argument(s)**

**#mail -f mailbox#passwd #pwdadm**

**While graphical interfaces now resemble windows..........many Linux administrators use the commandinterface**

**Keyboard shortcuts <ctrl-c> terminates command<ctrl-d> end of line<ctrl-s> terminates output to the screen <ctrl-q> resumes output to the screen <ctrl-u> erases the entire line<arrow up<sup>&</sup>gt; previous command <shift page up<sup>&</sup>gt; look at output of previous commands**

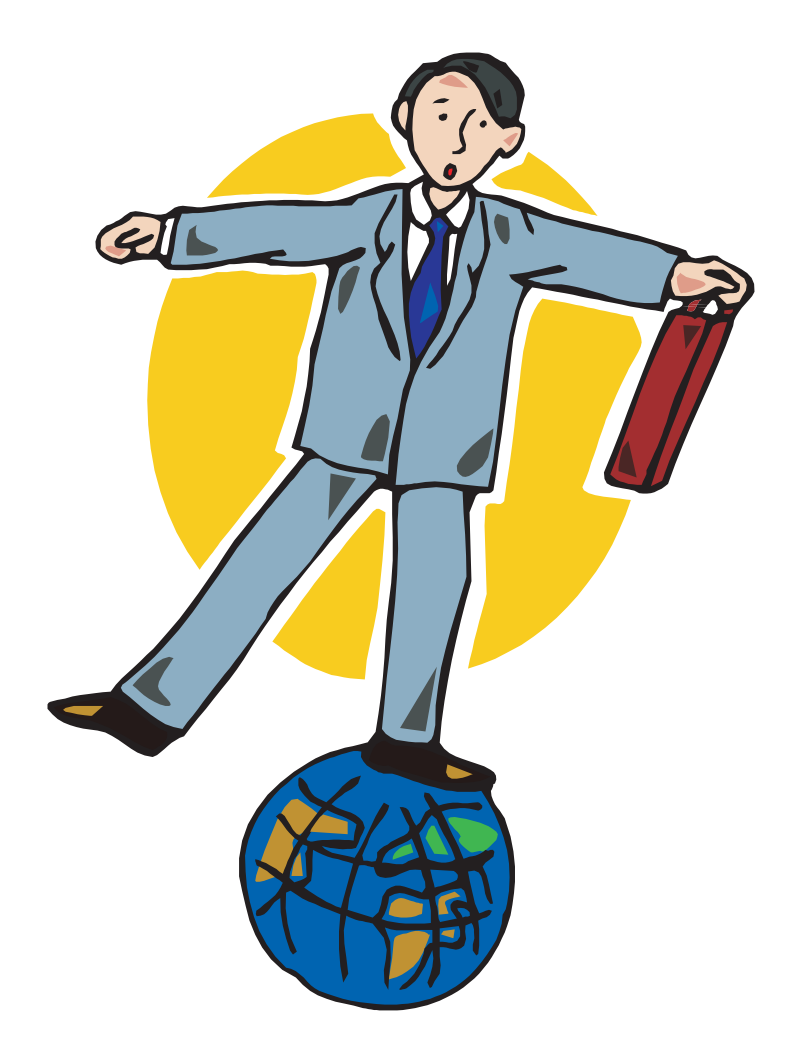

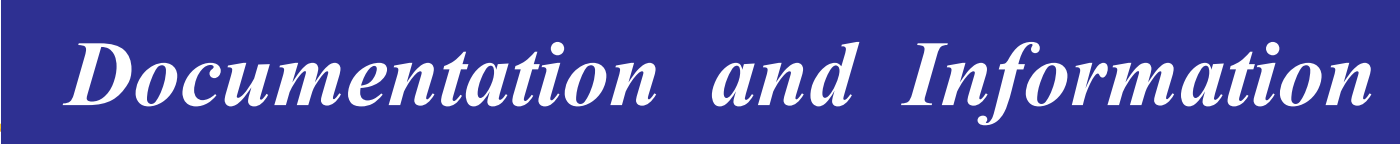

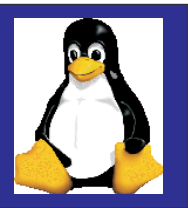

**There is no accepted directory structure between the distributions Expect differences (even between releases)**

**Use the command to read the***man***page of commands**

**Manual pages are normally stored in***/usr/man*

**Most files stored in 'gz' or 'tar' format**

**- compressed files**

**Info command is an alternate way to read manuals**

**Information stored in***/user/info*

**Frequently asked questions (FAQ)**

**Information stored in** */user/doc/faq*

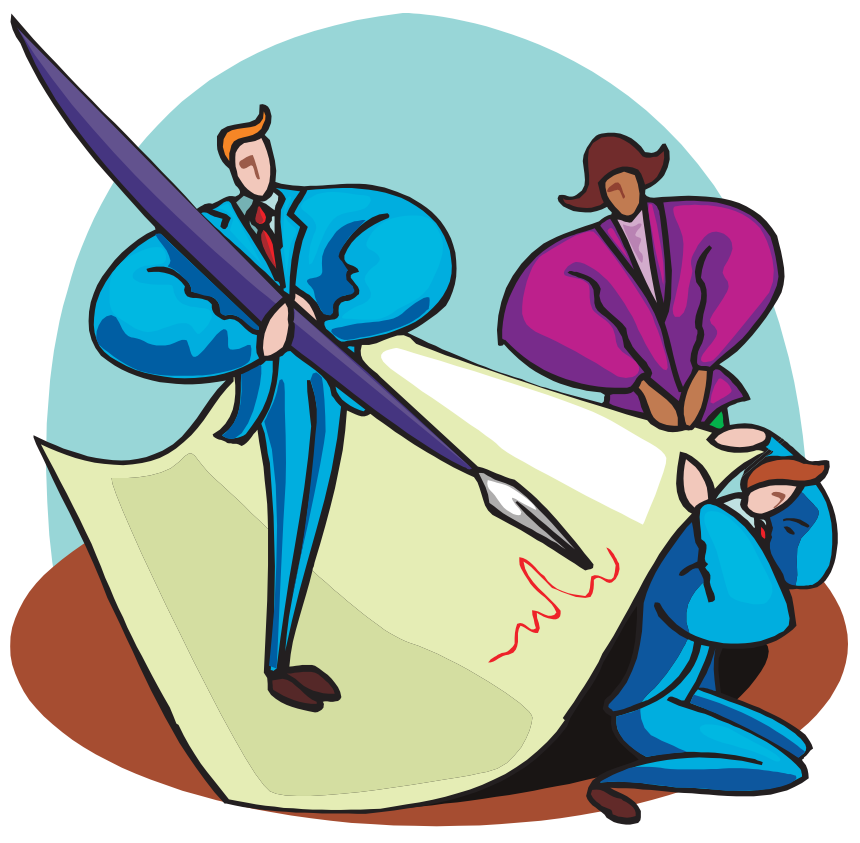

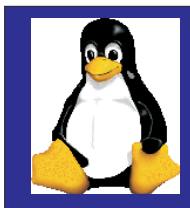

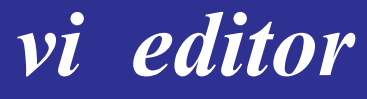

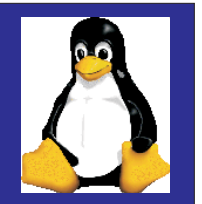

#### **Full-screen editor**

**Two modes of operation command text**

**Utilizes one-letter commandDoes not format text**

**Flexible search and replace facility with pattern matching**

**Allows for user-defined editing functions using macros**

**#vi filename**

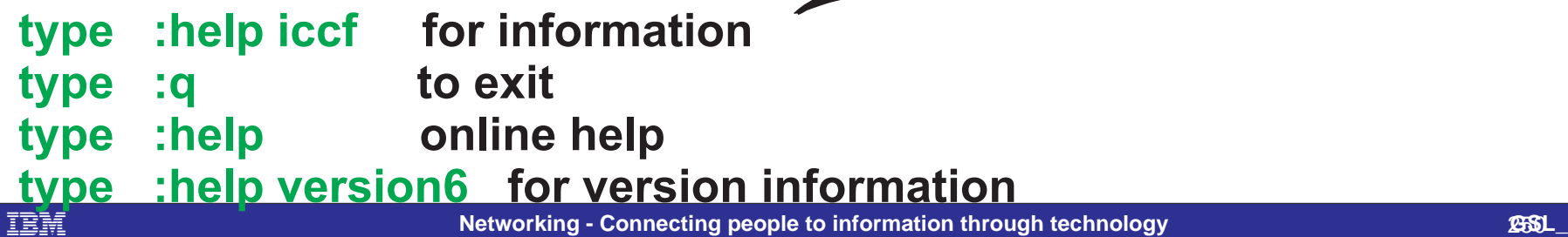

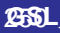

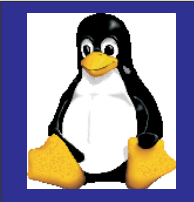

### *vi editor Commands*

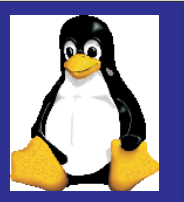

Options entered in the vi session change the behavior of the vi editor:

**:set all**

**:set autoindent/noautoindent**

**:set number/nonumber**

**:set list/nolist**

**:set showmode/noshowmode**

**:set tabstop=x**

**:set ignorecase/noignorecase**

**:set wrapmargin=x**

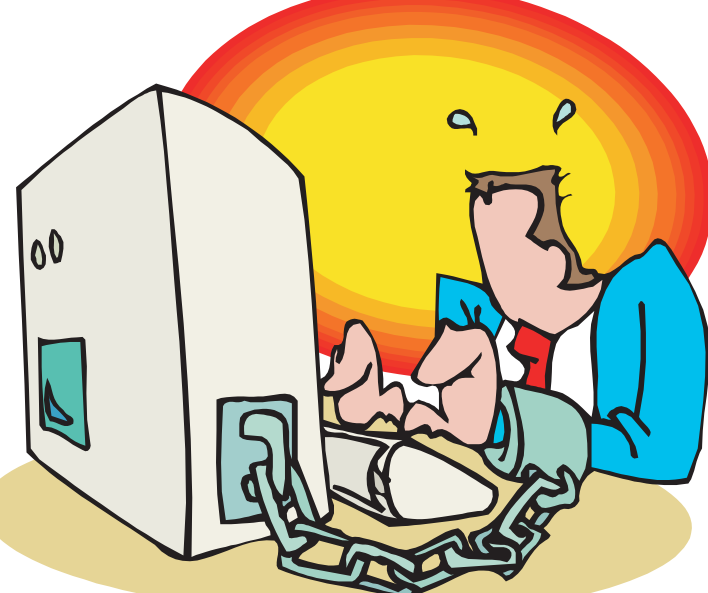

**Options can be stored in \$HOME/.exrc Macros can be written and new commands created**

**To delete <sup>a</sup> single character <sup>x</sup> To delete to the end of the current word dwTo delete to the end of the lined \$ To delete to the start of the lined 0To delete the whole lined dTo delete <sup>a</sup> range of lines :20,40d Replace text by overtyping**<br> **Example 20 and 20 and 20 and 20 and 20 and 20 and 20 and 20 and 20 and 20 and 20 and 20 and 20 and 20 and 20 and 20 and 20 and 20 and 20 and 20 and 20 and 20 and 20 and 20 and 20 and 20 and 2** 

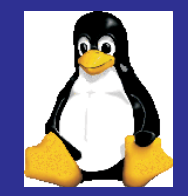

### *The Shell*

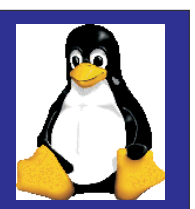

**User interface to LinuxCommand interpreter Enables multiple tasks Comprehensive programming language**

**Default in Linux: bash (Bourne Again Shell)**

**Other shells available: csh, tcsh, pdksh, ash, sash, zsh**

**Metacharacters are characters that the shell interprets as having <sup>a</sup> special meaning.**

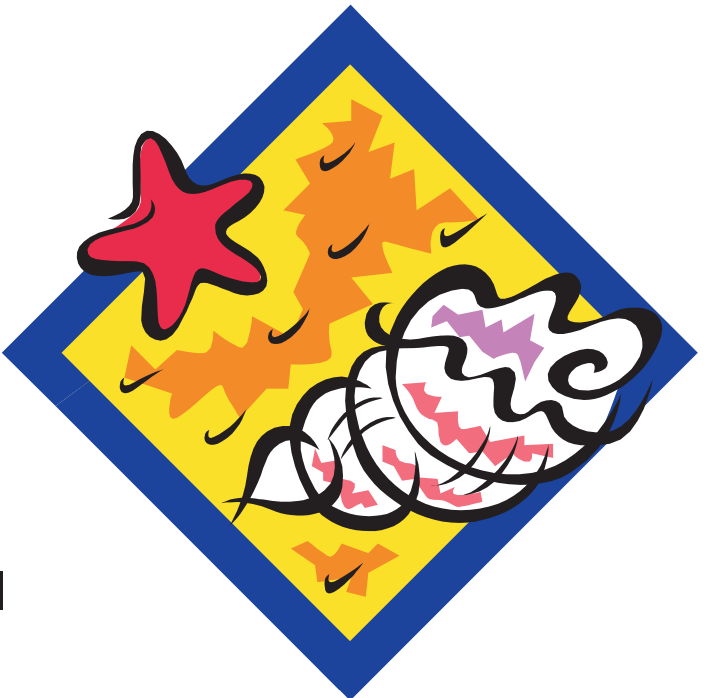

**Examples:**  $\langle$  > |;!? \* [ ] \$ \ " ' ` ~ ( )

**Wildcards are a subset of metacharacters that are used to searchfor and match file patterns.**

**Examples:**

IBM

**? \* [] [-] Many users now using windows-like graphical interfaces**

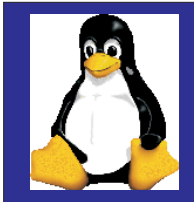

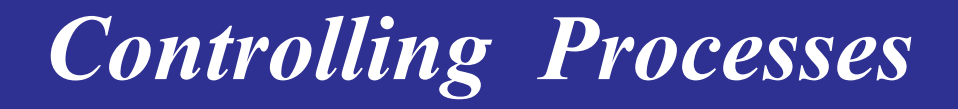

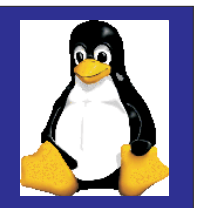

**The ps command displays process status information**

#### **# ps jf**

**PPID PID ... TTY STAT UID TIME COMMAND 374 ... 1 S 500 0:00 -bash 569 ... 1 S 500 0:00 \\_ bash 572 ... 1 R 500 0:01 \\_ find / 575 ... 1 R 500 0:00 \\_ ps jf**

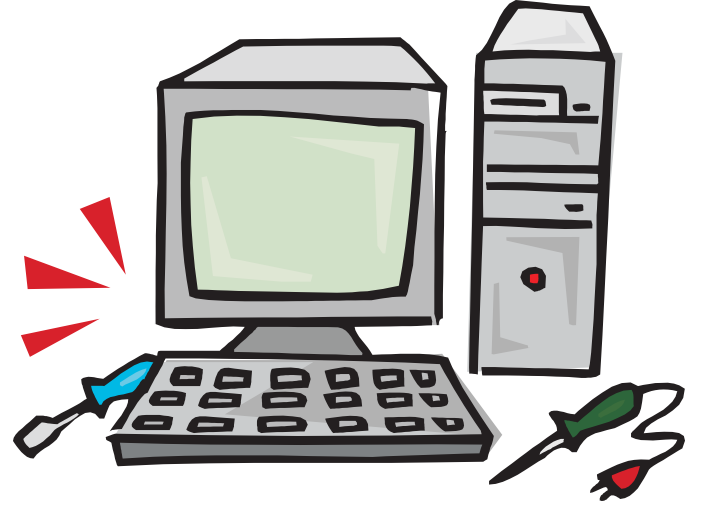

**ps has <sup>a</sup> number of command line options:**

- **<sup>a</sup> shows all processes**
- **u shows user names instead of UID**
- **<sup>x</sup> kernel processes**

#### **Foreground Processes**

**Invoked by simply typing <sup>a</sup> command at the command line. #ls -l**

**Background Processes**

#ls -l & Invoked by putting an "&" at the end of the command line

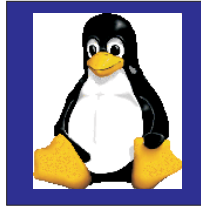

## *Controlling Processes*

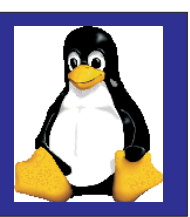

### **Foreground process**

- **Interrupt key, cancels <sup>a</sup> foreground process. ctrl-c After the interrupt, the system returns the prompt on the screen**
- **Sometimes the kill command is used to terminate foreground processes kill**
- **resume suspended task in the foreground fg**

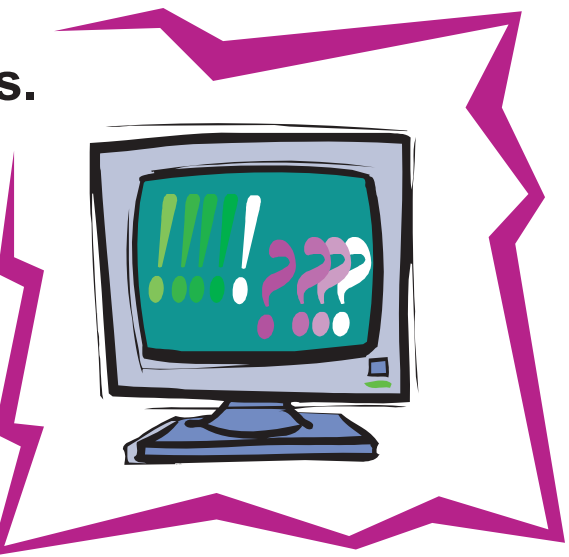

### **Background process**

kill The kill command is the only way to terminate background processes **suspends foreground task <ctrl-z>**

- **slists background or suspended jobs job**
- **resume suspended task in the background bg**

**Specify <sup>a</sup> job number for bg, fg and kill using %job**

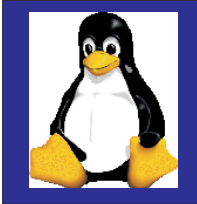

## *Shell Defaults*

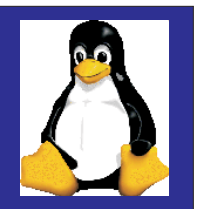

**/etc/profile /etc/bashrc#HOME/.bash\_profile #HOME/.bashrc#HOME/.bash\_logout**

#### **Sample /ert/profile**

```
PATH=$PATH:/usr/X11R6/bin
PS1="[\u@\h \W]\\$ "
```
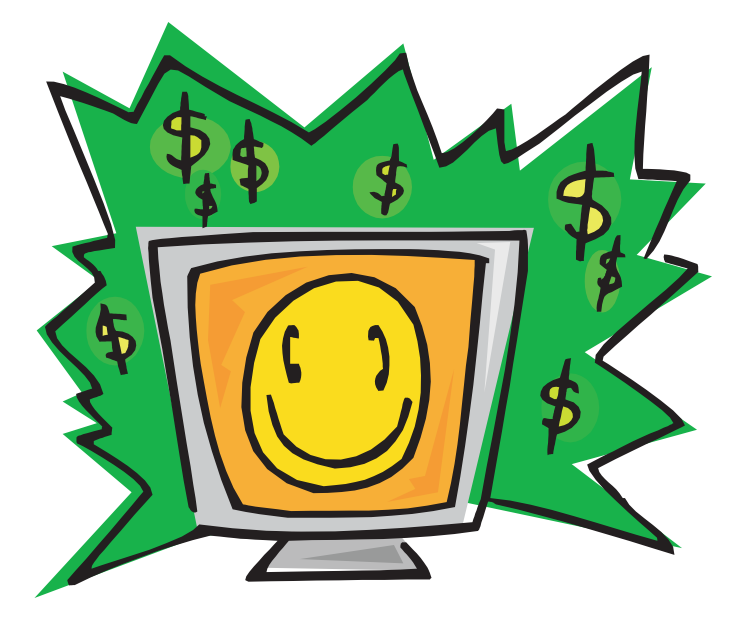

```
if \left[\begin{array}{cc} 1 & 1 & 1 \\ 1 & 1 & 1 \end{array}\right] = \left[\begin{array}{cc} 1 & 1 & 1 \\ 1 & 1 & 1 \end{array}\right] = \left[\begin{array}{cc} 1 & 1 & 1 \\ 1 & 1 & 1 \end{array}\right] = \left[\begin{array}{cc} 1 & 1 & 1 \\ 1 & 1 & 1 \end{array}\right] = \left[\begin{array}{cc} 1 & 1 & 1 \\ 1 & 1 & 1 \end{array}\right] = \left[\begin{array}{cc} 1 & 1 & 1 \\ 1 & 1 & 1 \umask 002
elseumask 022
fiUSER=`id -un`
```

```
MAIL="/var/spool/mail/$USER"
export PATH PS1 USER MAIL
```
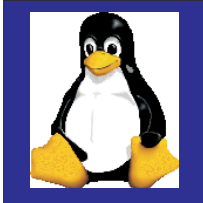

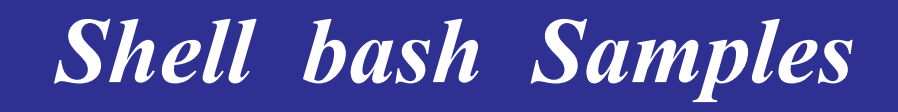

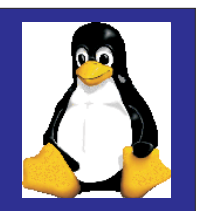

#### **Sample bash\_profile # Get the aliases and functions if [ -f ~/.bashrc ] ; then.~/.bashrc fi# User specific environment and startup programs PATH=\$PATH:\$HOME/bin BASH\_ENV=\$HOME/.bashrc export PATH BASH\_ENV**

#### **Sample bashrc**

**# User specific aliases and functions alias lsd='ls -FlA | grep ^d' alias lsf='ls -lA | grep -v ^d' alias lst='ls -lAt | head' alias history='\history 10' alias r='fc -s' set -o vi # Source global definitions if [ -f /etc/bashrc ] ; then./etc/bashrc fi**

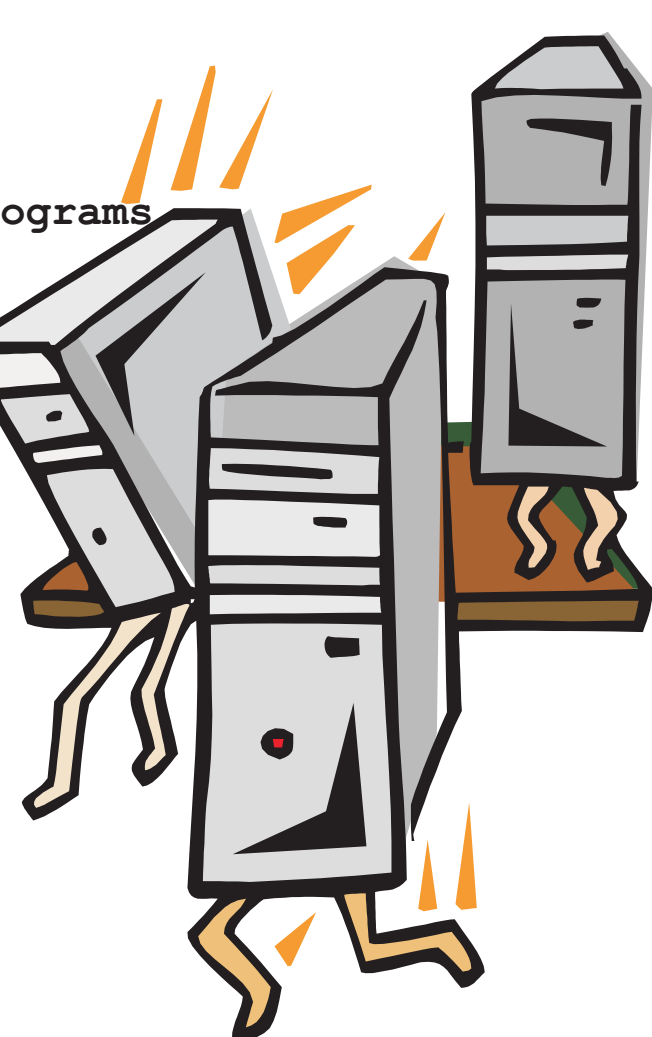

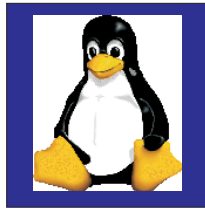

## *Linux Utilities*

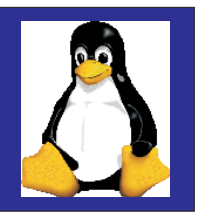

**The command is used to recursively search find directories for files with particular characteristics**

**The command is used to select entire lines grep containing <sup>a</sup> particular pattern**

**The and commands are used to view head tail specific lines in <sup>a</sup> file**

**The command sorts the contents of <sup>a</sup> file by sort the options specified**

**Find out where you can find commands with type, andwhich whereis**

**The , and commands can be used gzip zcat gunzipto create and work with compressed files**

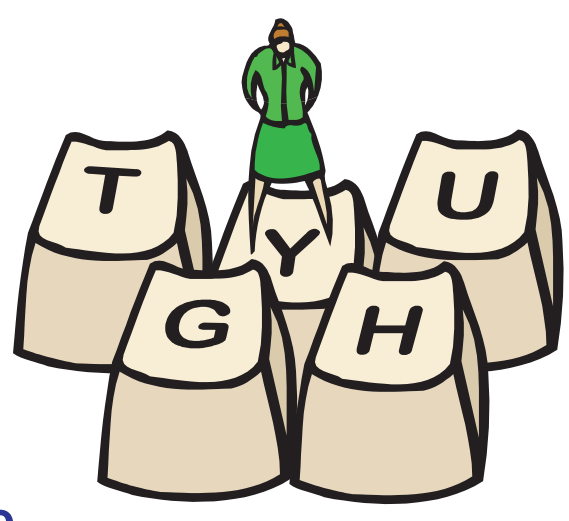

# *Linux Compression*

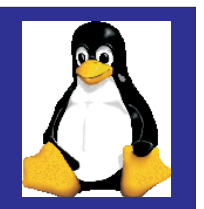

**#ls -l file1-rw-rw-r-- 1 team01 team01 32031 Apr 6 23:40 file1**

**# gzip -v file1 file1:89.9% -- replaced with file1.gz**

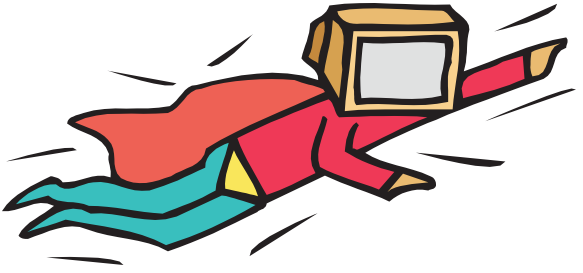

**# ls -l file1.gz -rw-rw-r-- 1 team01 team01 3265 Apr 6 23:40 file1.gz**

**# zcat file1(output is the same as the output of the cat command with the uncompressed file)**

**# gunzip file1 # ls -l file1-rw-rw-r-- 1 team01 team01 32031 Apr 6 23:40 file1**

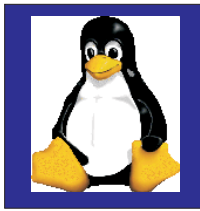

## *Linux Xwindows*

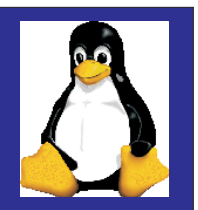

**Network-based graphics system developed at MIT in 1984 Freely available form the X-Consortium XFree86 in the X Window implementation used in Linux Enables you to run graphical applications**

\$ startx

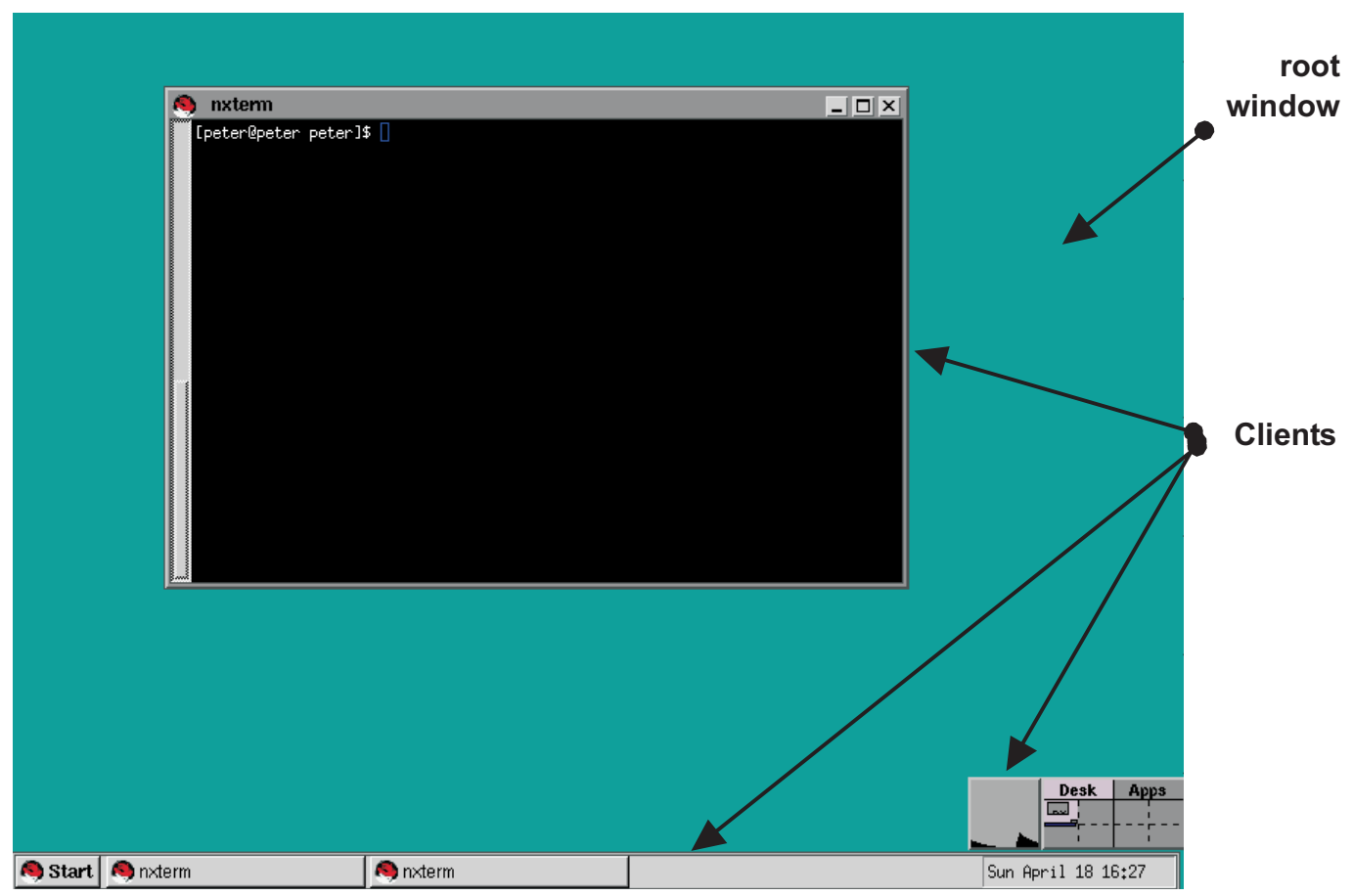

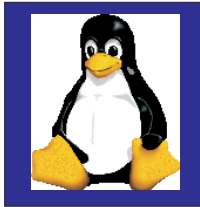

## *Linux Xwindows*

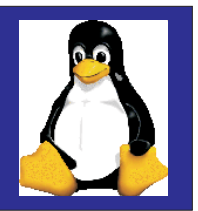

**Each X Server:Controls one keyboard, one mouse and one or more screens Allows simultaneous access by several clients Performs basic graphic operations Provides information such as fonts and colorsRoutes keyboard and mouse input to the correct clients**

**X clients are the applications themselves which the user runs under the X Window system**

**Some examples of X clients are programs such as: nxterm, xterm, xclock, xcalc, xman, xedit, xlsfont**

X clients can be started from the command line of from special startup files

**Most X clients share the same options for specifying attributes such as foreground color, background color, display name, window geometry and font**

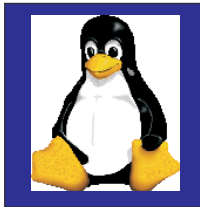

## *LinuxConf*

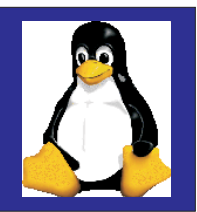

**Powerful system administration tool - must be root to use**

**Created by Jacques Gelinas http://www.solucorp.qc.ca/linuxconf**

**Uses tree structure to change configuration data**

**Four interface modes:Command lineUseful when writing scripts Character-cellInteractive, text based X Window basedInteractive, GUI Web-basedFor remote system administration**

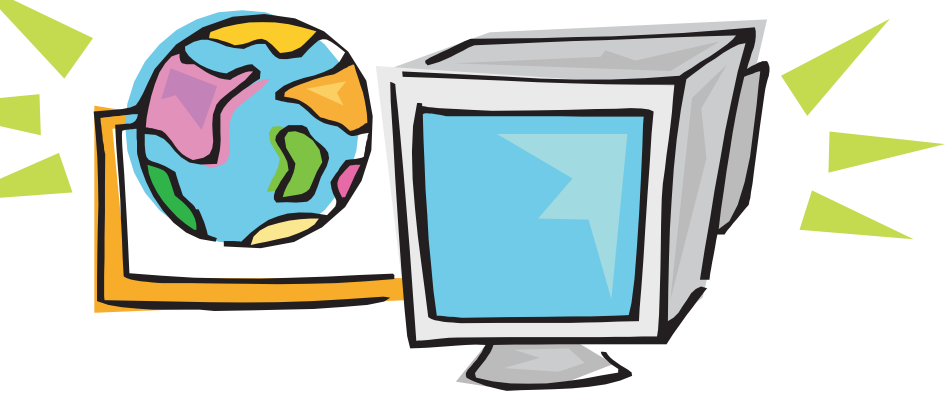

**Logged to /var/log/netconf.log**

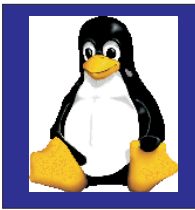

# *LinuxConf Command Line*

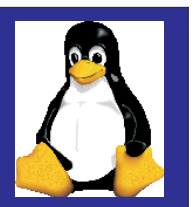

**Very practical in scripts**

**Examples:**

**# linuxconf --status# userconf --adduser tux1 tux1"Tux" /bin/bash# netconf --setgateway 10.0.0.1 # fsconf --check**

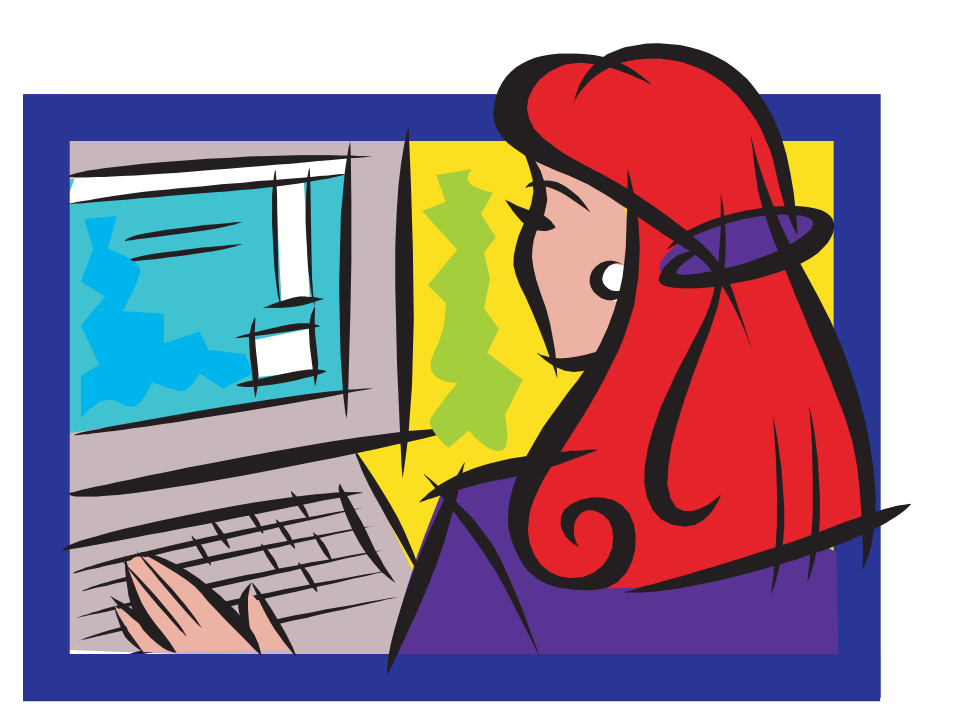

#### **# cd /bin# ls -l fsconf userconf netconf**

**lrwxrwxrwx 1 root root 14 Jul 15 16:36 fsconf -> /bin/linuxconflrwxrwxrwx 1 root root 14 Jul 15 16:36 netconf -> /bin/linuxconflrwxrwxrwx 1 root root 14 Jul 15 16:36 userconf -> /bin/linuxconf**

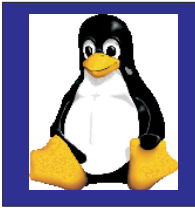

## *LinuxConf Cell Interface*

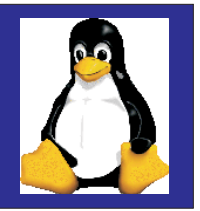

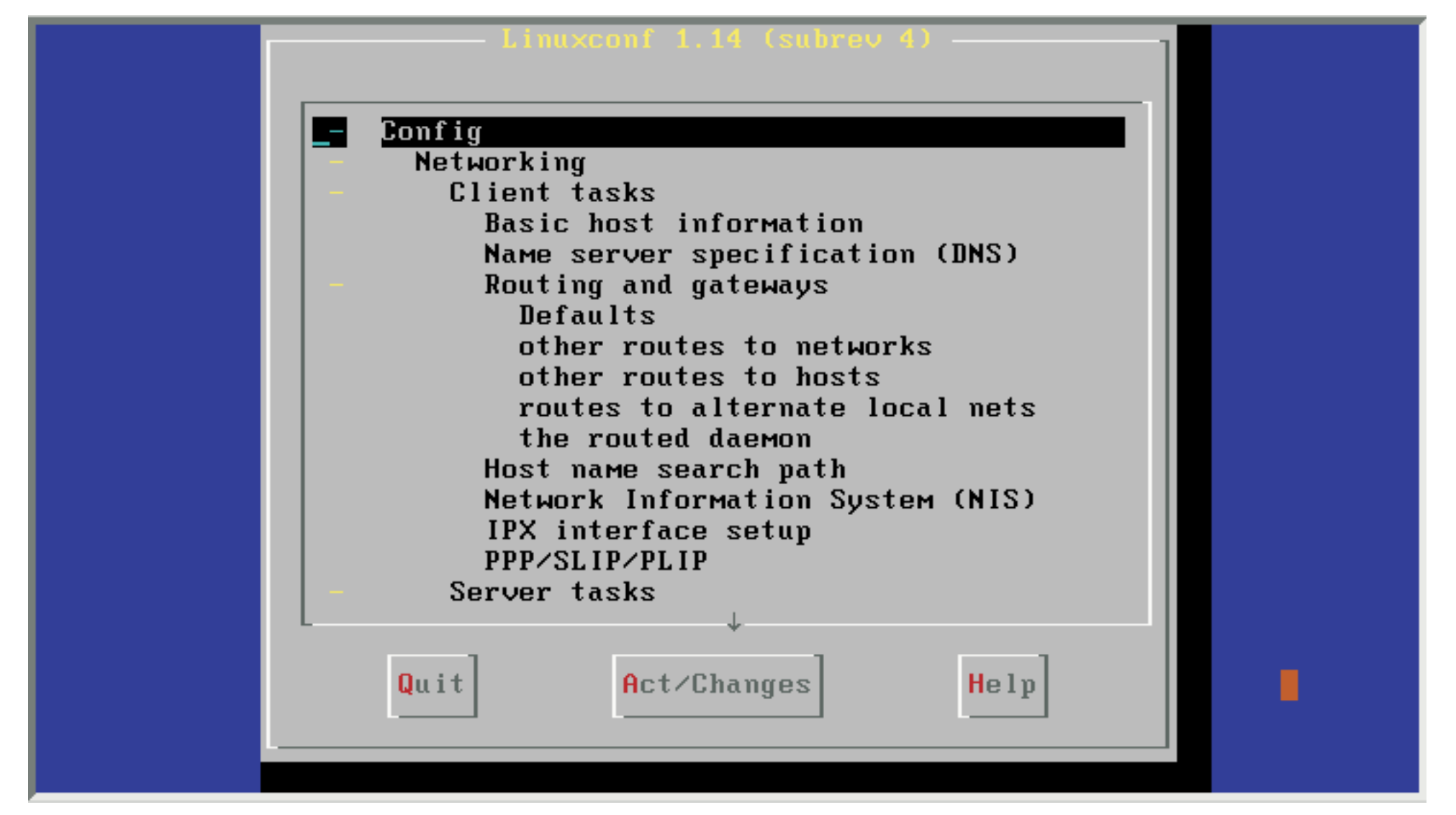

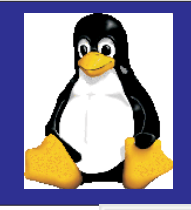

# *LinuxConf Xwindows Interface*

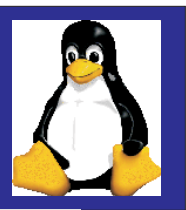

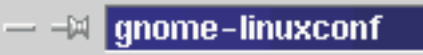

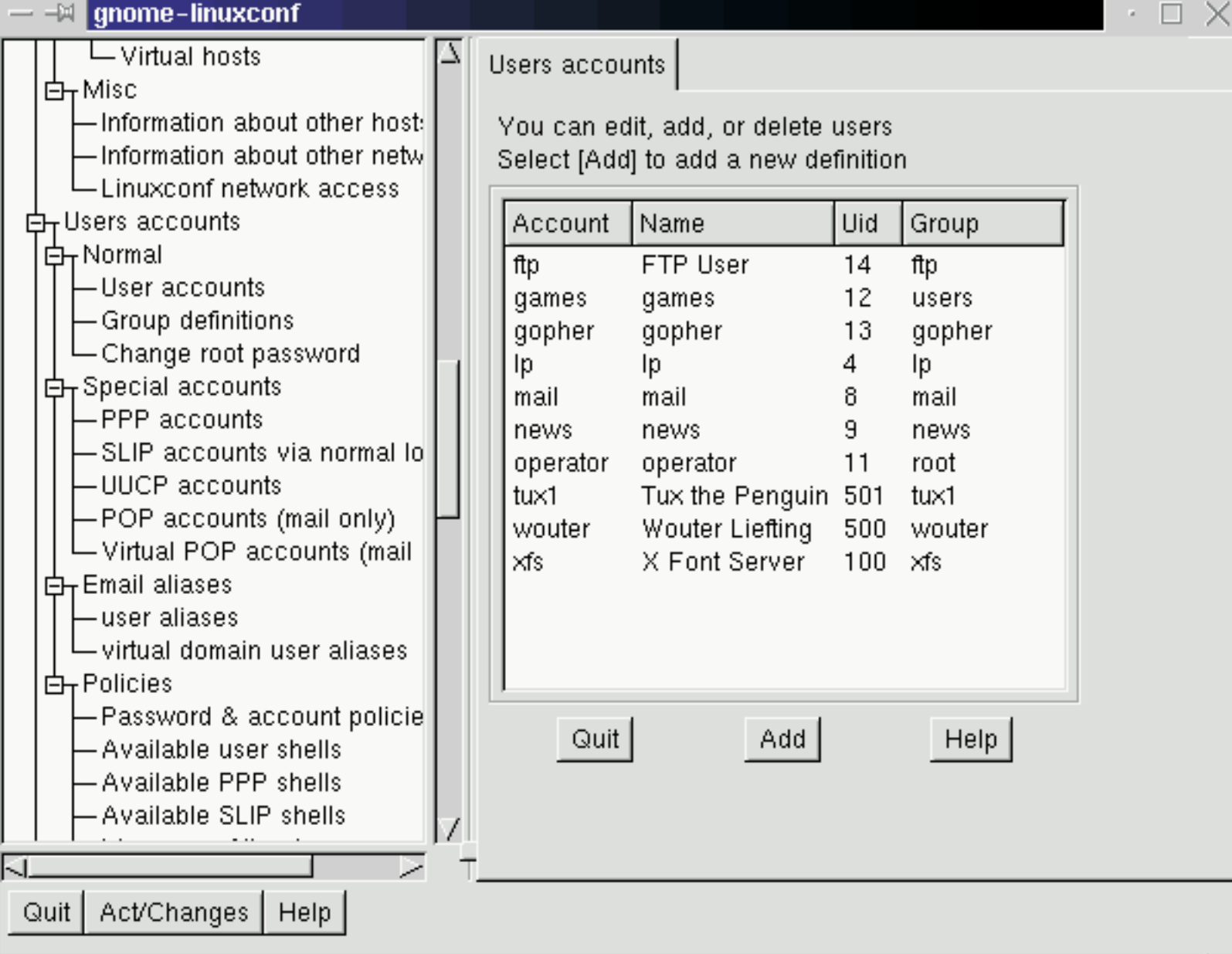

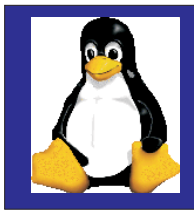

## *LinuxConf Web Interface*

**Disabled by default**

**To enable:**

**Config; Networking; Misc; Linuxconf network access**

**To access:Enter http://<host>:98/ as URL in any browser**

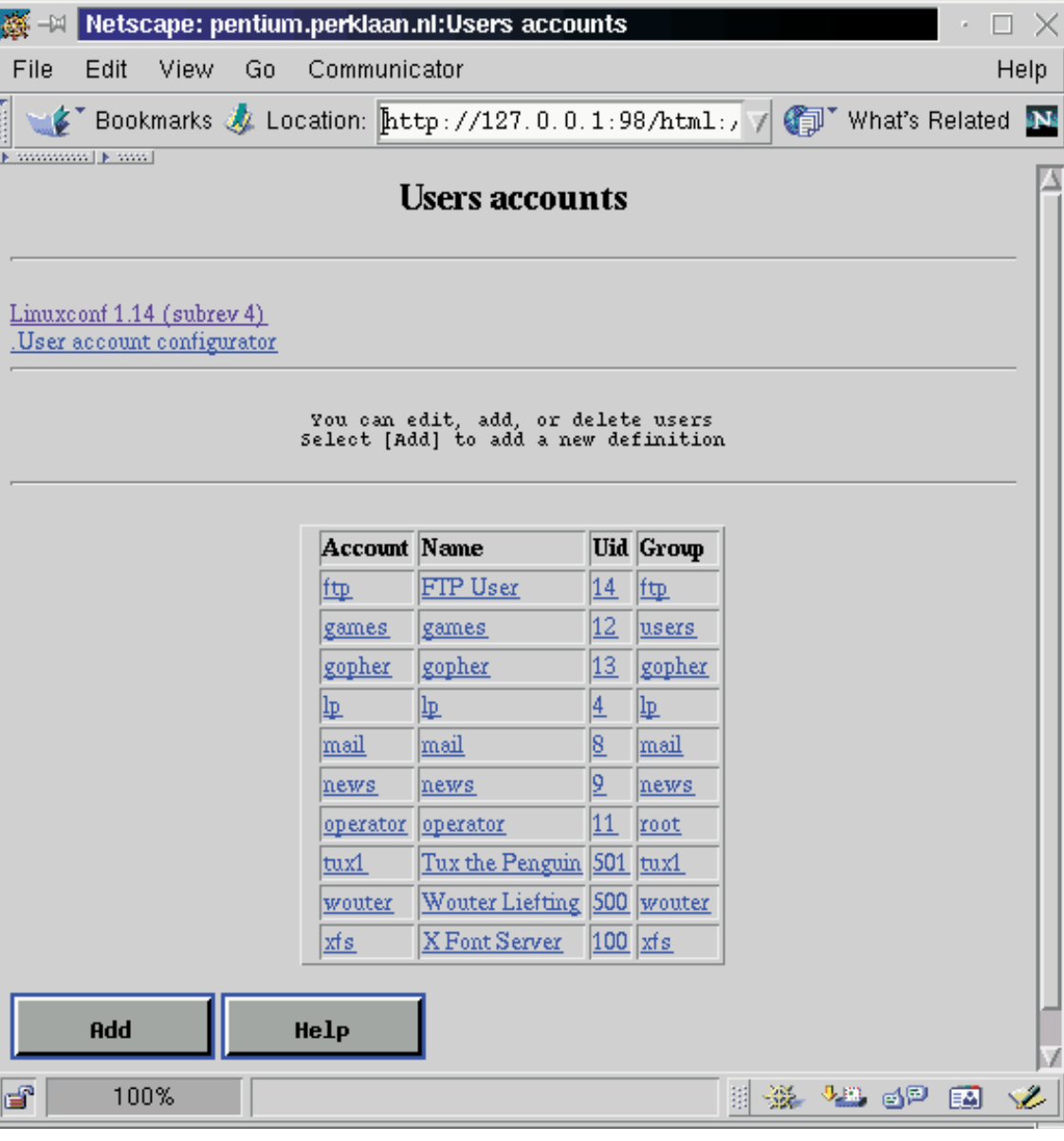

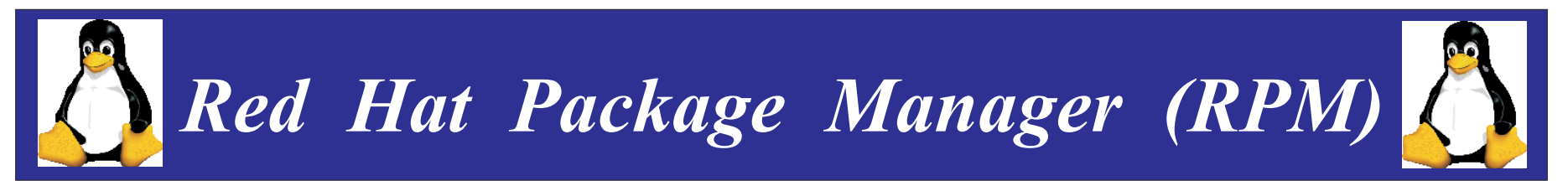

**Used to install/deinstall packages with .rpm file**

**Developed by Red Hat Software Inc, but GPL'ed Other Linux distributions use it too**

**Uses .rpm files which contain Package name, version, description Dependency information The program files itself Pre- and post install scripts**

**RPM database ( ) /var/lib/rpmcontains database of installedpackages**

IBM**Five basic modesInstalling Freshening and Upgrading Uninstalling Querying Verifying**

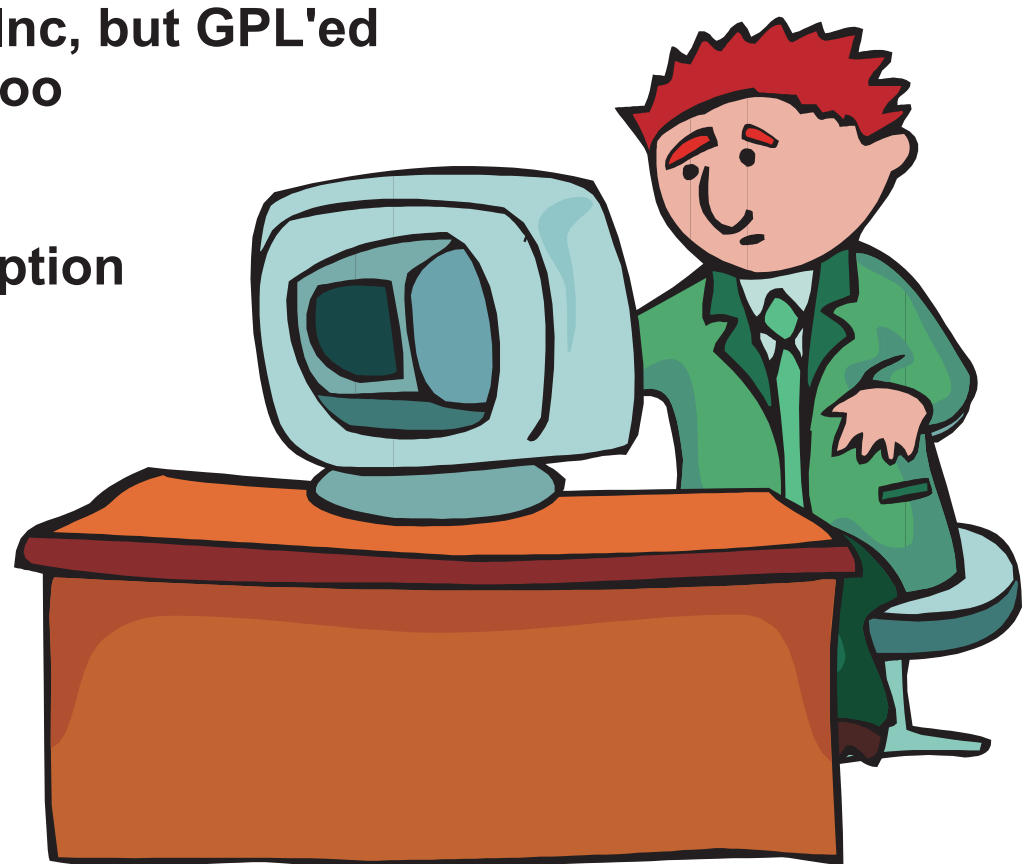

# *RPM Command Line*

**Installs, freshens or upgrades an RPM**

**Freshen: only install if an older RPM was installed**

**Upgrade: always install, but uninstall older RPM first Basic syntax:**

- **rpm -i package-filename.rpm**
- **rpm -F package-filename.rpm**
- **rpm -U package-filename.rpm**

**-vverbose**

**-h print 50 hash marks**

**-nodeps don't check dependencies When upgrading, old configuration files are saved with extention.rpmsave**

**Package-filenames may also be specified as URLs**

**Uninstalls an RPMBasic syntax:**

**rpm -e package-name**

**–nodepsignore any dependency breaks**

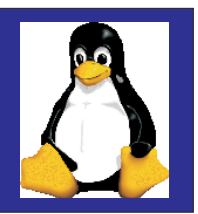

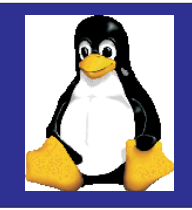

## *RPM Graphical Interface*

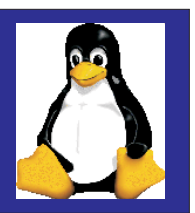

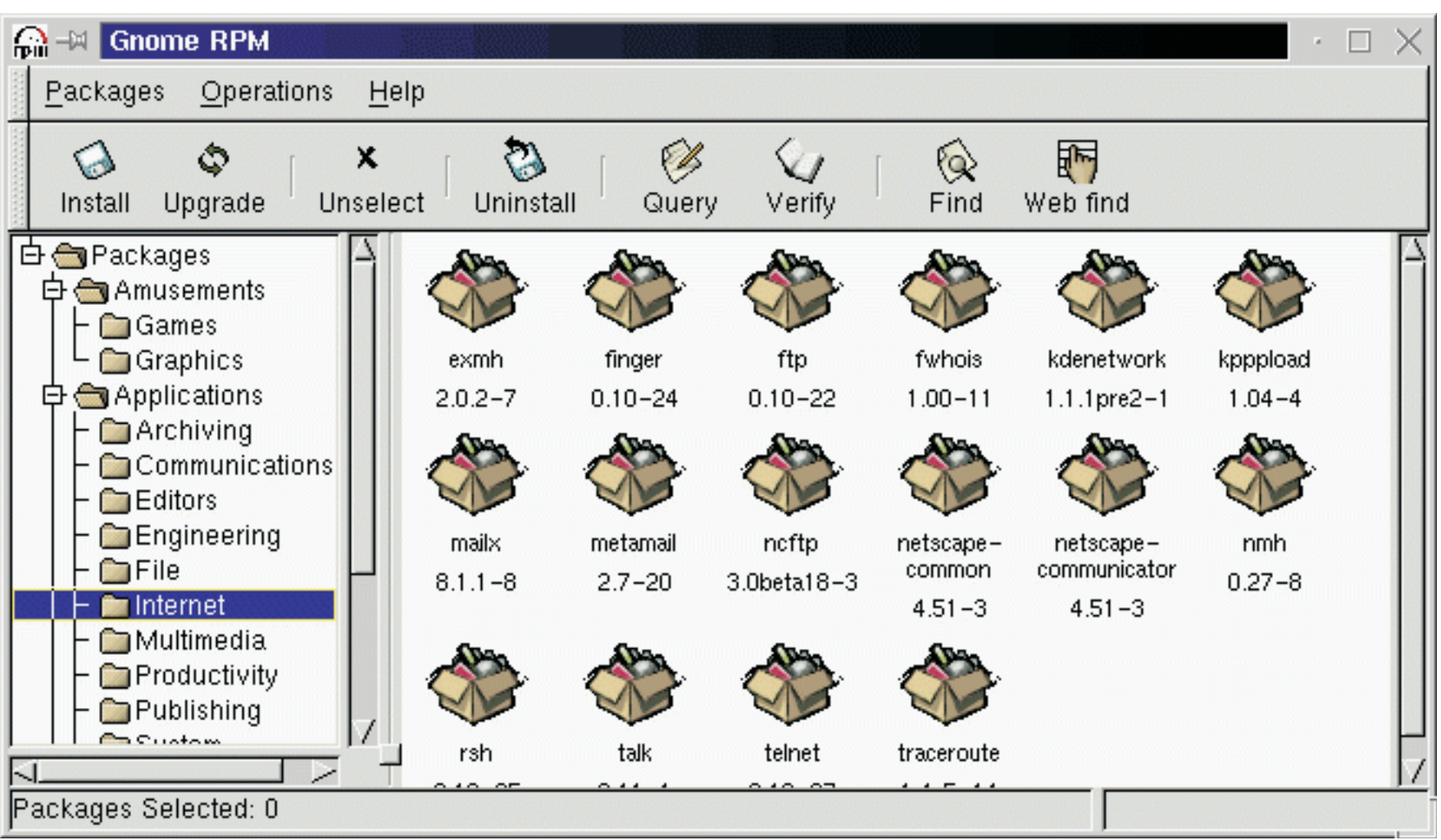

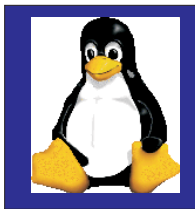

# *Windows Emulation*

**dosEMU runs older DOS applications.**

**WABI environment runs 16-bit MS windows applications**

**WINE emulator for 32-bit MS windows applications**

**VMWare delivers a flexible and safe computing environment by providing multiple virtual computers on <sup>a</sup> single PC**

**Win4LIN runs 32 bit MS windows applications**

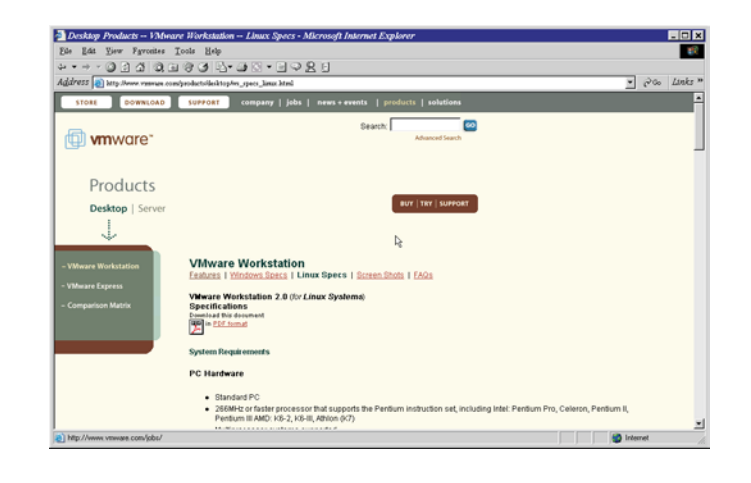

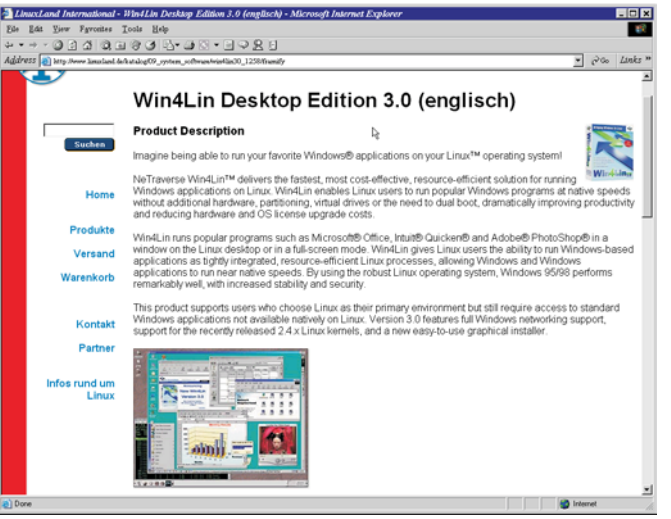

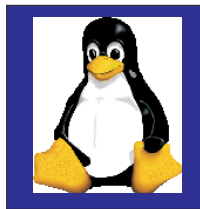

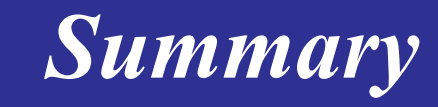

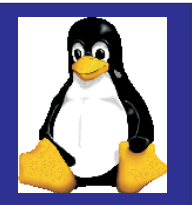

**Discussed the history of Linux**

**Described the options for installation on the mainframe**

**Investigated some of the basic functions**

**Don't expect all distributions to be alike**

**Lots of options**

**Interfaces still in flux, but one exists to suite every taste**

**Mainframe versions designed to support needs of a mainframe world**

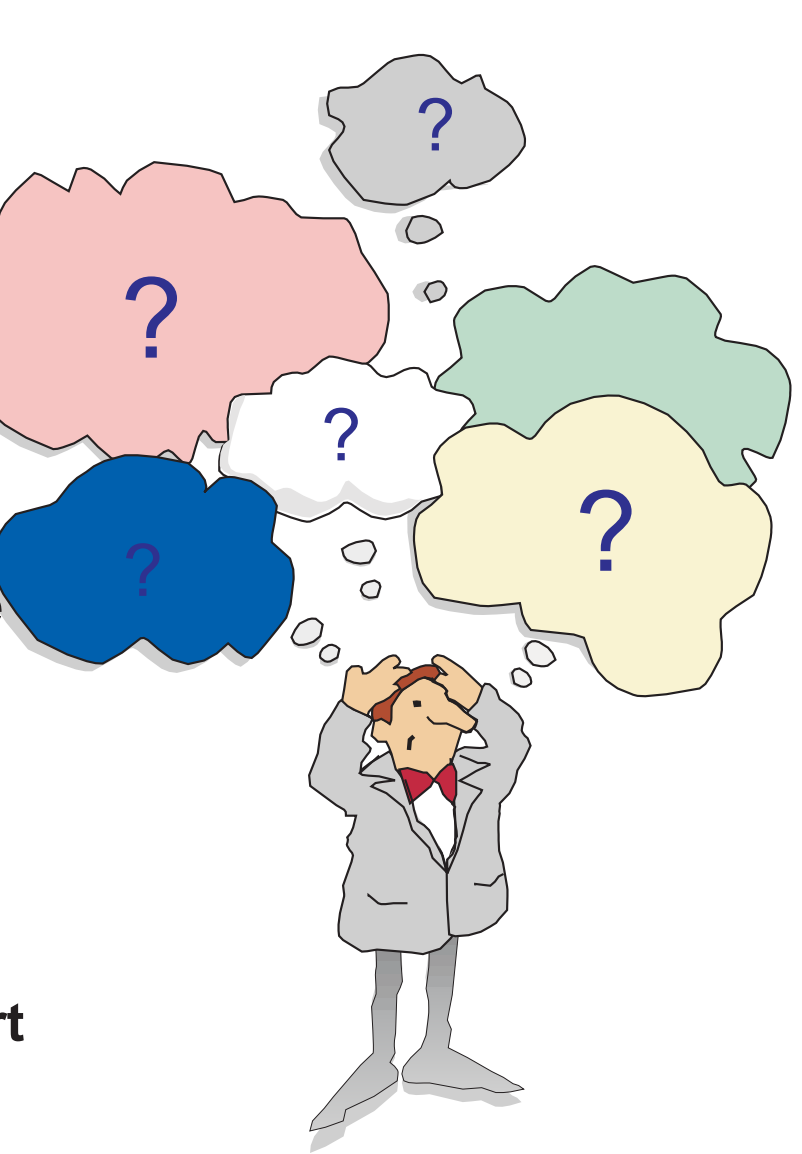

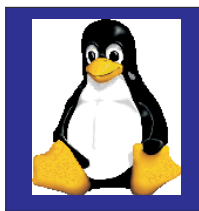

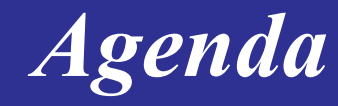

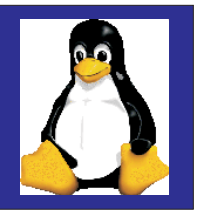

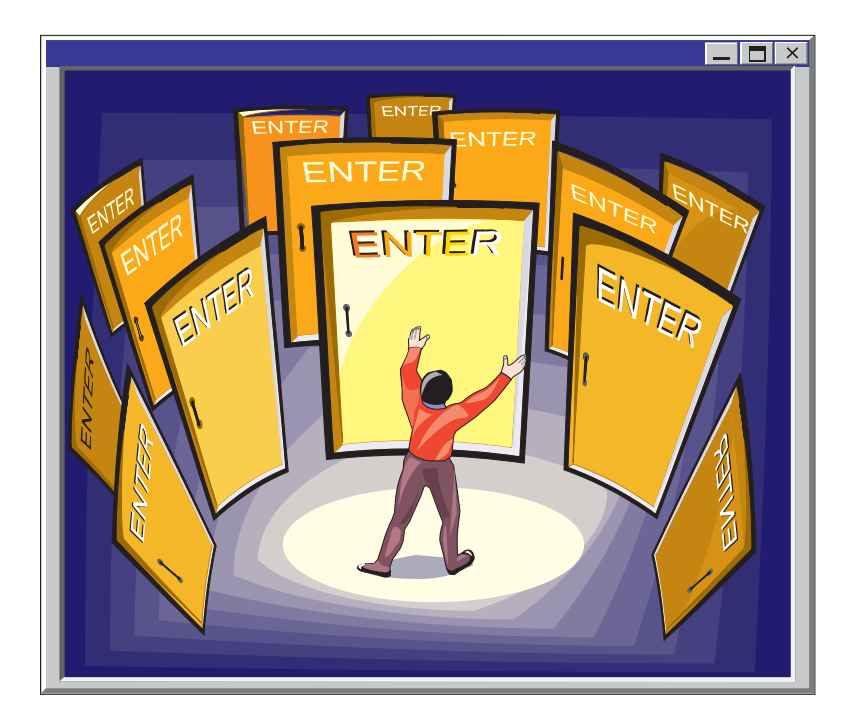

#### **Background**

#### **Installing Linux**

**Major Components of Linux**

**Resources**

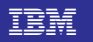

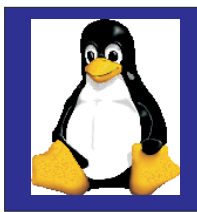

### *Resources*

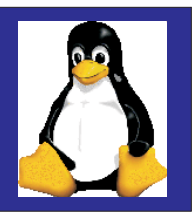

**Kernel source : ftp.kernel.org, ftp.funet.fi Network tools: ftp.uk.linux.org Network applications: ftp.uk.linux.org Linux Networking: secretagent.com/doc/howto/NET-3-HOWTO-6.html Mailing list:**

**To: majordomo@vger.rutgers.edu Subject: Subscription Message: subscribe linux-net Linux Networking newsgroup:**

**comp.os.linux.networking Linux online: www.linux.org Linux documentation:**

**metalab.unc.edu/mdw/index.htmlLinux international : www.li.org Linux businesses: www.linux-business.com Linux resources: www.linuxresources.com General: www.linux.comLinux journal: www.linuxjournal.com Linux news: linuxtoday.com Open Source Community: slashdot.org Linux software: www.linuxbase.com**

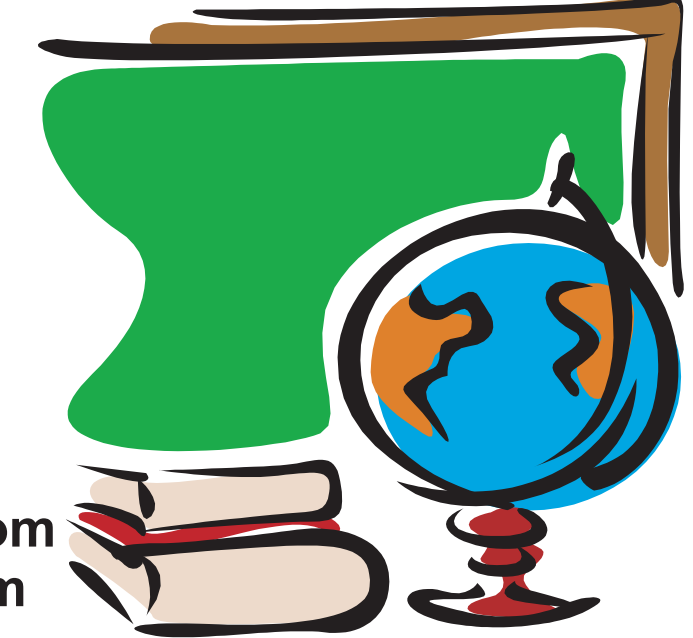